#### **Міністерство освіти і науки України Тернопільський національний технічний університет імені Івана Пулюя**

*Факультет комп'ютерно-інформаційних систем і програмної інженерії* (повна назва факультету )

*Кафедра комп'ютерних систем та мереж*

(повна назва кафедри)

# **КВАЛІФІКАЦІЙНА РОБОТА**

на здобуття освітнього ступеня

*бакалавр*

(назва освітнього ступеня) на тему: *Комп'ютеризована система візуалізації тривимірних моделей на основі технологій доповненої реальності*

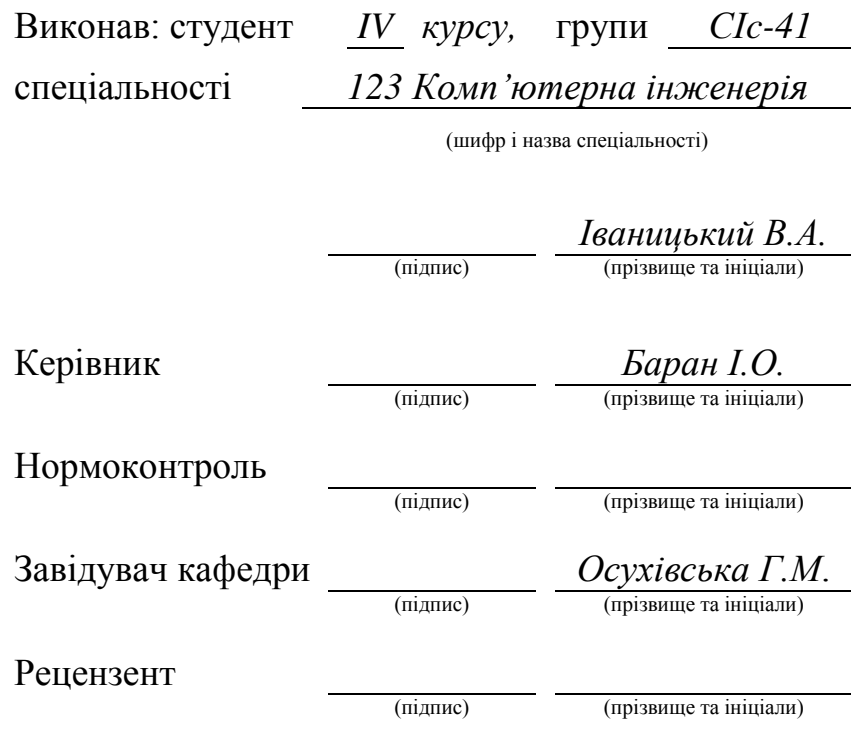

Тернопіль 2023

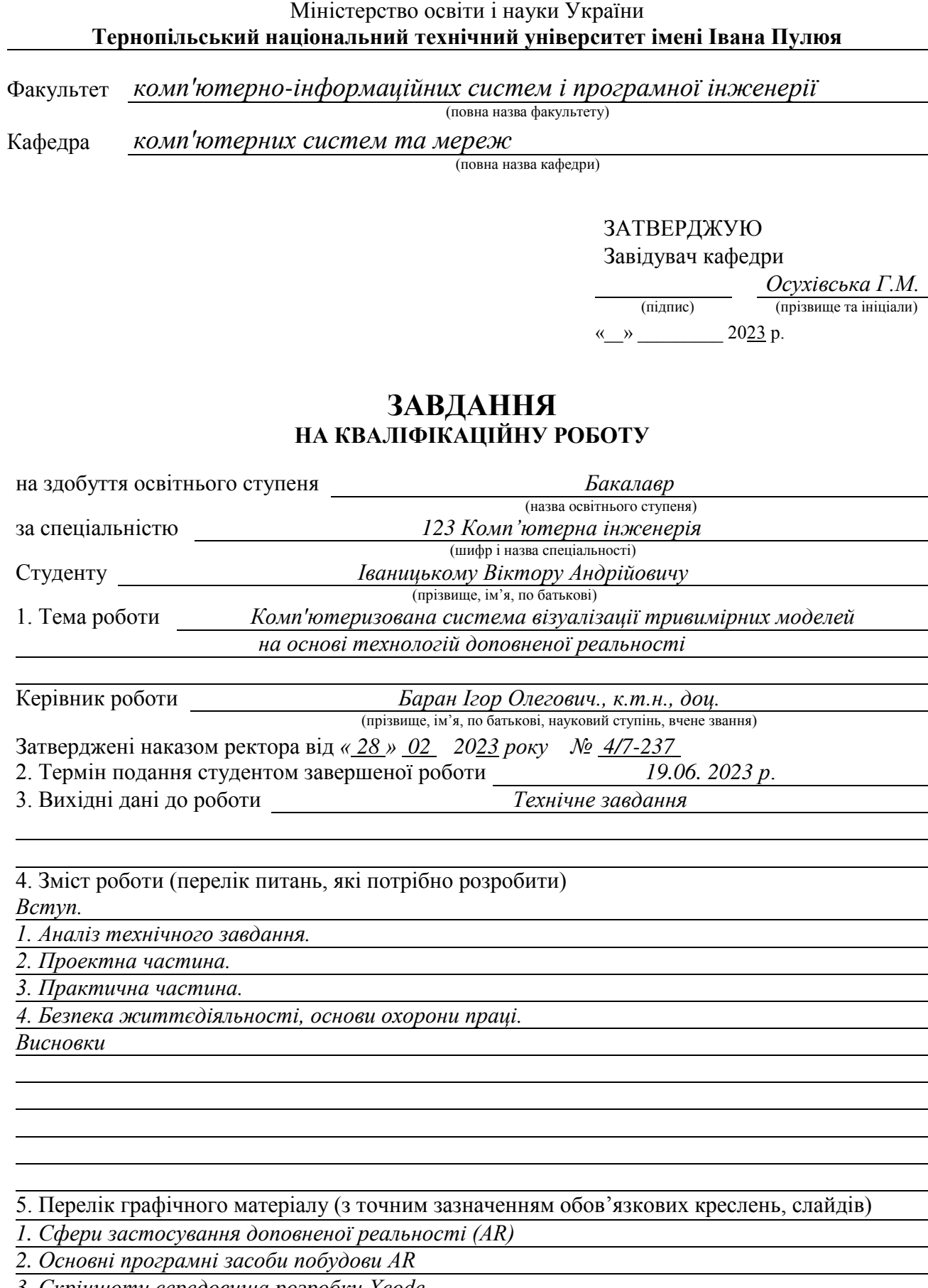

*3. Скріншоти середовища розробки Xcode*

*4. Алгоритм роботи програми*

*5. Структура зв'язків та скріншот роботи програми*

## 6. Консультанти розділів роботи

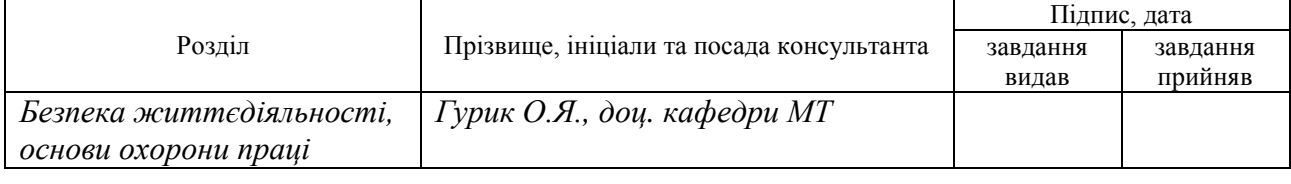

7. Дата видачі завдання 2023 р.

## КАЛЕНДАРНИЙ ПЛАН

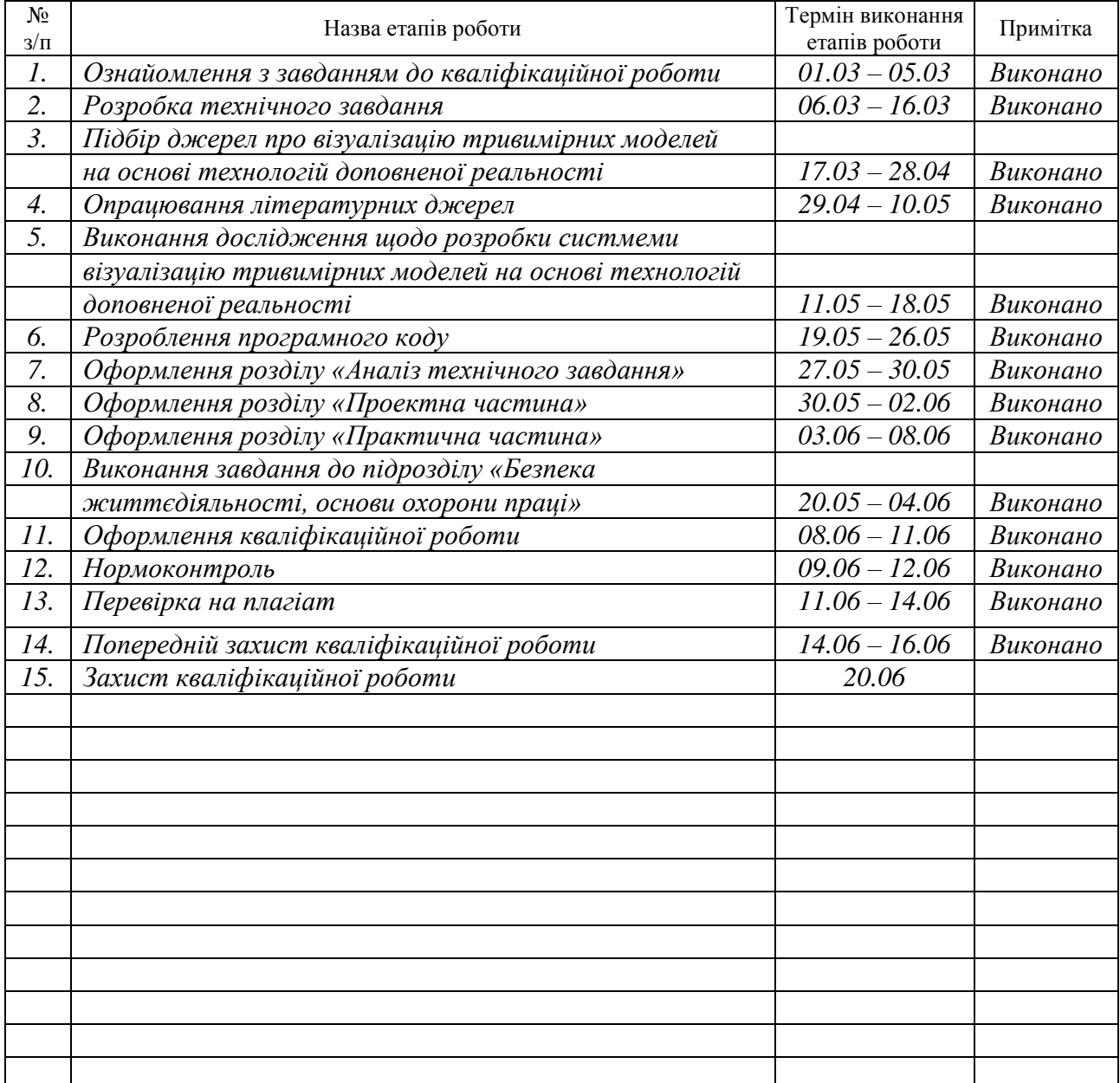

Студент *Іваницький В.А.*

(підпис) (прізвище та ініціали)

Керівник роботи <u>Герцанис</u>

 $\frac{5$ аран I.O.

#### АНОТАЦІЯ

Комп'ютеризована система візуалізації тривимірних моделей на основі технологій доповненої реальності // Кваліфікаційна робота бакалавра // Іваницький Віктор Андрійович // Тернопільський національний технічний університет імені Івана Пулюя, факультет комп'ютерно–інформаційних систем і програмної інженерії, кафедра комп'ютерних систем та мереж, група СІс–41 // Тернопіль, 2023 // с. – 54, рис. – 19, табл. – 1, аркушів А1 – 5, бібліогр.  $-37.$ 

## Ключові слова: ДОПОВНЕНА РЕАЛЬНІСТЬ, КОМП'ЮТЕРНИЙ ЗІР, 3D МОДЕЛЬ, КОМП'ЮТЕРНА ГРАФІКА

Кваліфікаційна робота присвячена створенню додатку візуалізації тривимірних моделей з використанням можливостей доповненої реальності.

Розглянуто поняття доповненої реальності, її історія, сучасність та основні сфери застосування (розваги, виробництво, медицина, освіта та ін.), а також її ймовірний розвиток упродовж найближчого часу. Проведено огляд основних програмних засобів створення систем доповненої реальності. Здійснено вибір платформи розробки iOS 14 і вище з використанням фреймворків ARKit, SceneKit і UIKit та мови програмування Swift.

Побудовано алгоритм роботи та докладно розглянуто етапи та принципи реалізації, а також характерні моменти розробки. Також у ході реалізації було освоєно роботу у програмі Blender та використання python скриптів для побудови тривимірних моделей.

Результати проведеного тестування створеного додатку дозволяють стверджувати, що мета виконання роботи досягнута повністю.

#### ANNOTATION

Computerized visualization system of three-dimensional models based on augmented reality technologies // Bachalor thesis // Ivanytskyi Viktor // Ternopil Ivan Pul'uj National Technical University, Faculty of Computer Information Systems and Software Engineering, Department of Computer Systems and Nets // Ternopil,  $2023$  // p. - 54, fig. - 19, table. - 1, Sheets A1 - 5, Ref. - 37.

## Keywords: AUGMENTED REALITY, COMPUTER VISION, 3D MODEL, COMPUTER GRAPHICS

The qualification work deals with the creation of an application for visualization of three-dimensional models using the capabilities of augmented reality.

The concept of augmented reality, its history, modernity and main areas of application (entertainment, production, medicine, education, etc.), as well as its likely development in the near future, are considered. An overview of the main software tools for creating augmented reality systems was conducted. The selection of the development platform iOS 14 and higher using the ARKit, SceneKit and UIKit frameworks and the Swift programming language was made.

The work algorithm was built and the stages and principles of implementation, as well as the characteristic points of the development, were considered in detail. Also, in the course of the implementation, work in the Blender program and the use of python scripts for building three-dimensional models were mastered.

The results of the testing of the created application allow us to state that the goal of the work has been fully achieved.

## 3MICT

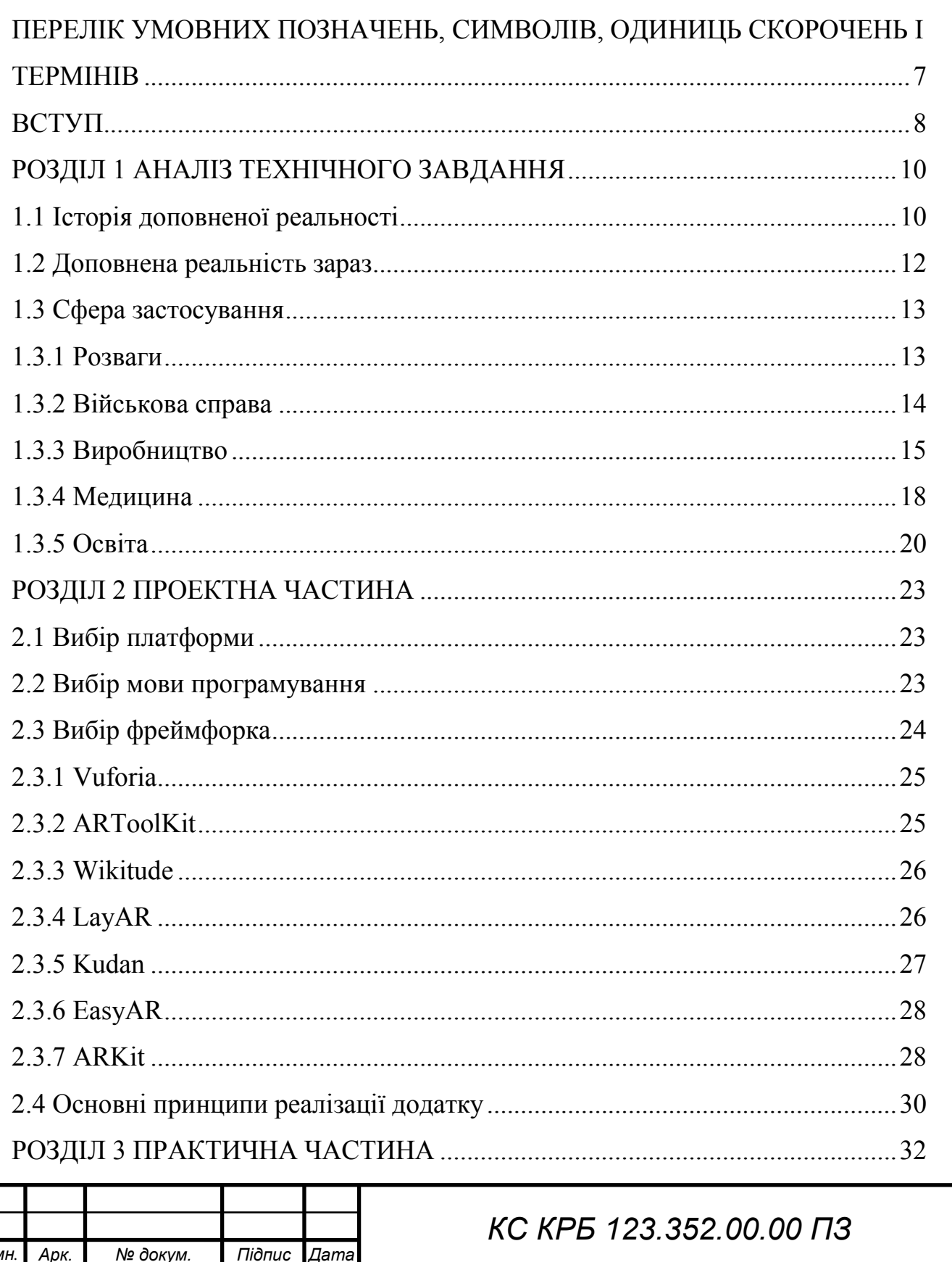

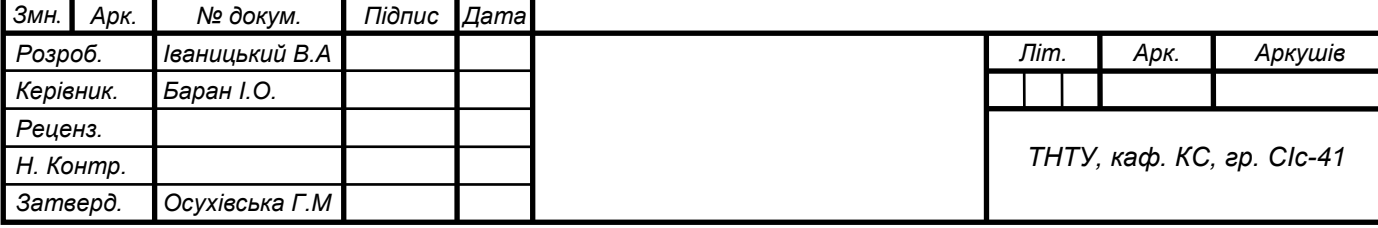

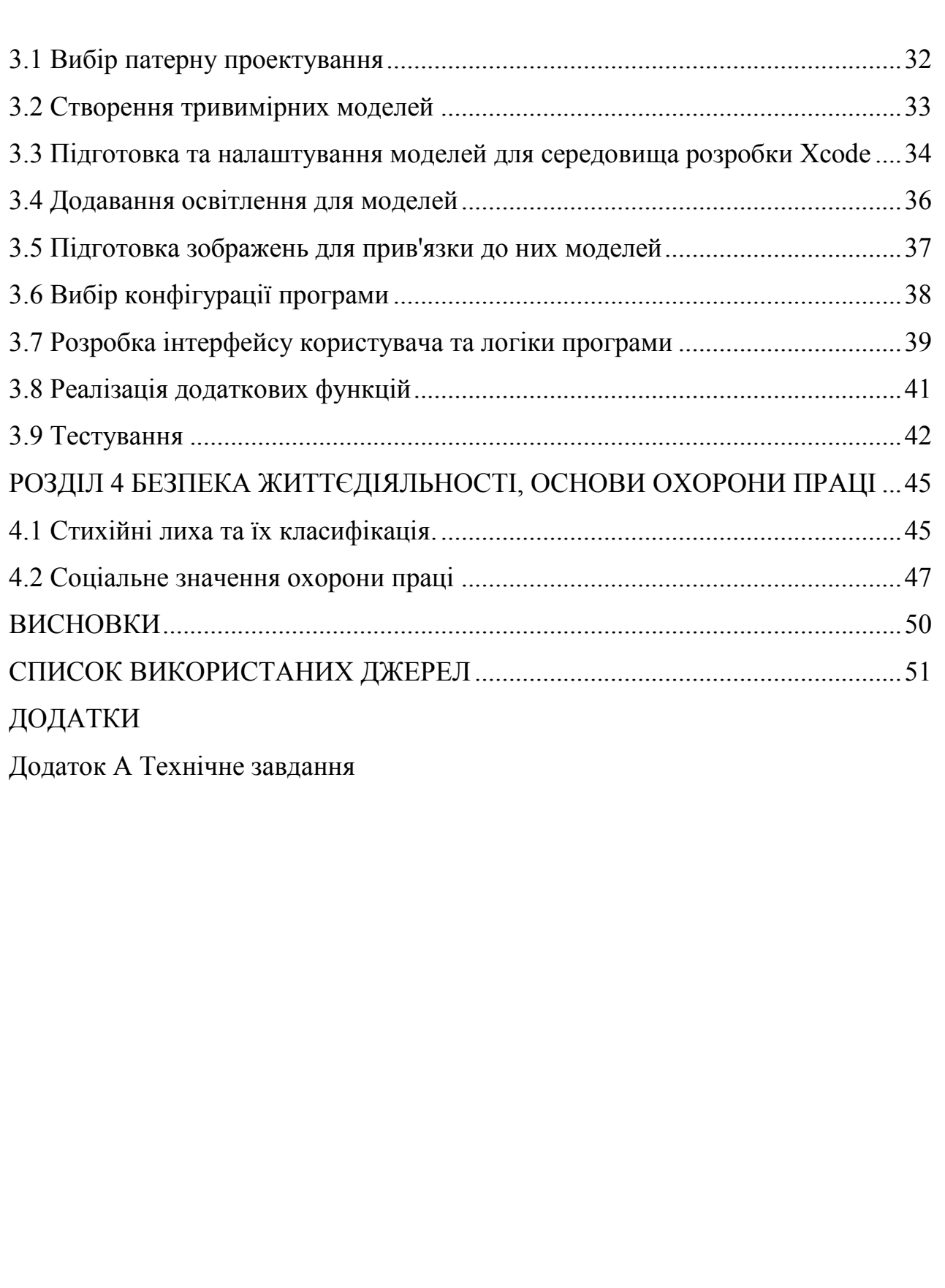

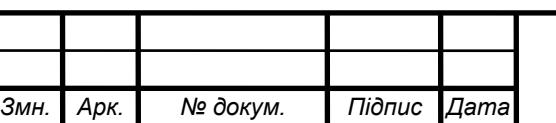

## ПЕРЕЛІК УМОВНИХ ПОЗНАЧЕНЬ, СИМВОЛІВ, ОДИНИЦЬ СКОРОЧЕНЬ І ТЕРМІНІВ

AR (Augmented Reality) – доповнена реальність.

MVC (Model - View - Controller) – шаблон проектування.

SDK (Software Development Kit) – набір із засобів розробки, утиліт і документації, який дає програмістам змогу створювати прикладні програми за визначеною технологією або для певної платформи.

SLAM (Simultaneous Localization and Mapping) – одночасна локалізація і картографування.

VIO (Visual Inertial Odometry) – візуальна інерційна одометрія.

VIPAAR (Virtual Interactive Presence in Augmented Reality) – віртуальна інтерактивна присутність в доповненій реальності.

VR (Virtual Reality) – віртуальна реальність.

ІТ – інформаційні технології.

ПЗ – програмне забезпечення.

СК – система координат.

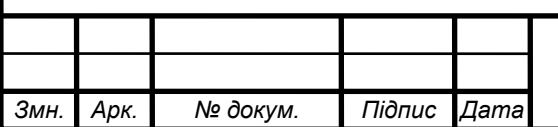

#### ВСТУП

У сучасному світі з розвитком ІТ велику популярність набувають системи, що дозволяють частково занурити людину в іншу реальність, в якій вона може розвивати різні навички, а також вивчати різні явища та об'єкти. Такі технології набули поширення зовсім недавно, але вже встигли себе зарекомендувати себе як дуже перспективні напрямки в інформаційній галузі.

Однією з них є технологія AR [1], яку можна назвати найперспективнішою в наші дні. Їй вже вдалося добре презентувати себе у різних сферах: військова справа, медицина, освіта тощо. Основним ж привілеєм AR є наочність, котра дає змогу значно краще засвоїти інформацію.

Не варто плутати технології AR та VR: VR є іншим світом, котрий побудований технічними засобами, в якому людина перебуває під впливом своїх відчуттів: зору, слуху, запахів та інших, а AR створює віртуальні предмети, котрі доповнюють реальний світ. Тобто VR взаємодіє з користувачем, у той час як AR - з усім навколишнім світом.

При створенні AR потрібно застосовувати спеціальні гаджети, які представлятимуть AR для сприйняття особою. Це можуть бути смартфони, планшети, електронні окуляри, системи прицілювання у сучасних бойових літаках та інші технічні пристрої. У сучасних реалізаціях AR здебільшого полягає у відстеженні маркерів та розпізнаванні різних образів.

Власне актуальність теми і пояснюється тим, що на сьогодні фактично будь-хто може відчути всі позитивні сторони технології на собі. Але додатків, які використовують AR, недостатньо, щоб кожен зміг оцінити переваги такого підходу до навчання.

Мета роботи – вивчити технологію AR та побудувати систему візуалізації тривимірних об'єктів на основі інструментів AR.

Завдання, необхідні для досягнення даної мети:

– ознайомитися і вивчити головні поняття технології AR та розкрити її характерні риси;

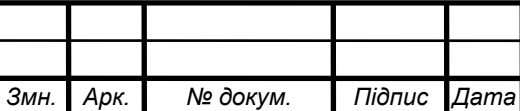

– дослідити історію технології AR;

– розглянути сферу застосування AR;

– дослідити модерні засоби створення систем AR та здійснити порівняння функцій та параметрів;

– створити мобільний застосунок, котрий візуалізує тривимірні об'єкти з урахуванням інструментів AR.

Передбачається, що результатом роботи стане мобільний додаток, котрий здатний надати користувачеві наочне уявлення тривимірних моделей із підручника з аналітичної геометрії [33].

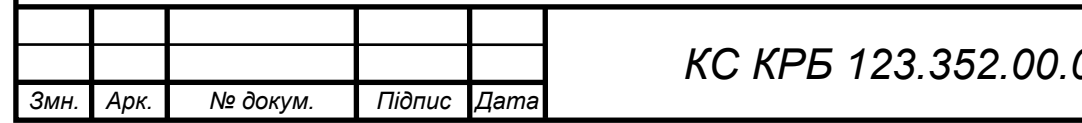

#### РОЗДІЛ 1 АНАЛІЗ ТЕХНІЧНОГО ЗАВДАННЯ

#### 1.1 Історія доповненої реальності

*Н. Контр.*

*Затверд. Осухівська Г.М*

Ще задовго до винаходу ІТ використовувалися примітивні способи AR: підзорні труби з на нанесеними мітками відстаней, римські лучники одягали маски для кращого прицілювання в бою та інші. Попередником AR була VR, яка мала реалізацію ще у 50-х роках.

Мортон Хейліг, який був винахідником VR, в 1962 запатентував симулятор "Sensorama" (рис. 1.1). Це був пристрій VR, але він був тим першим необхідним поштовхом до розвитку AR також.

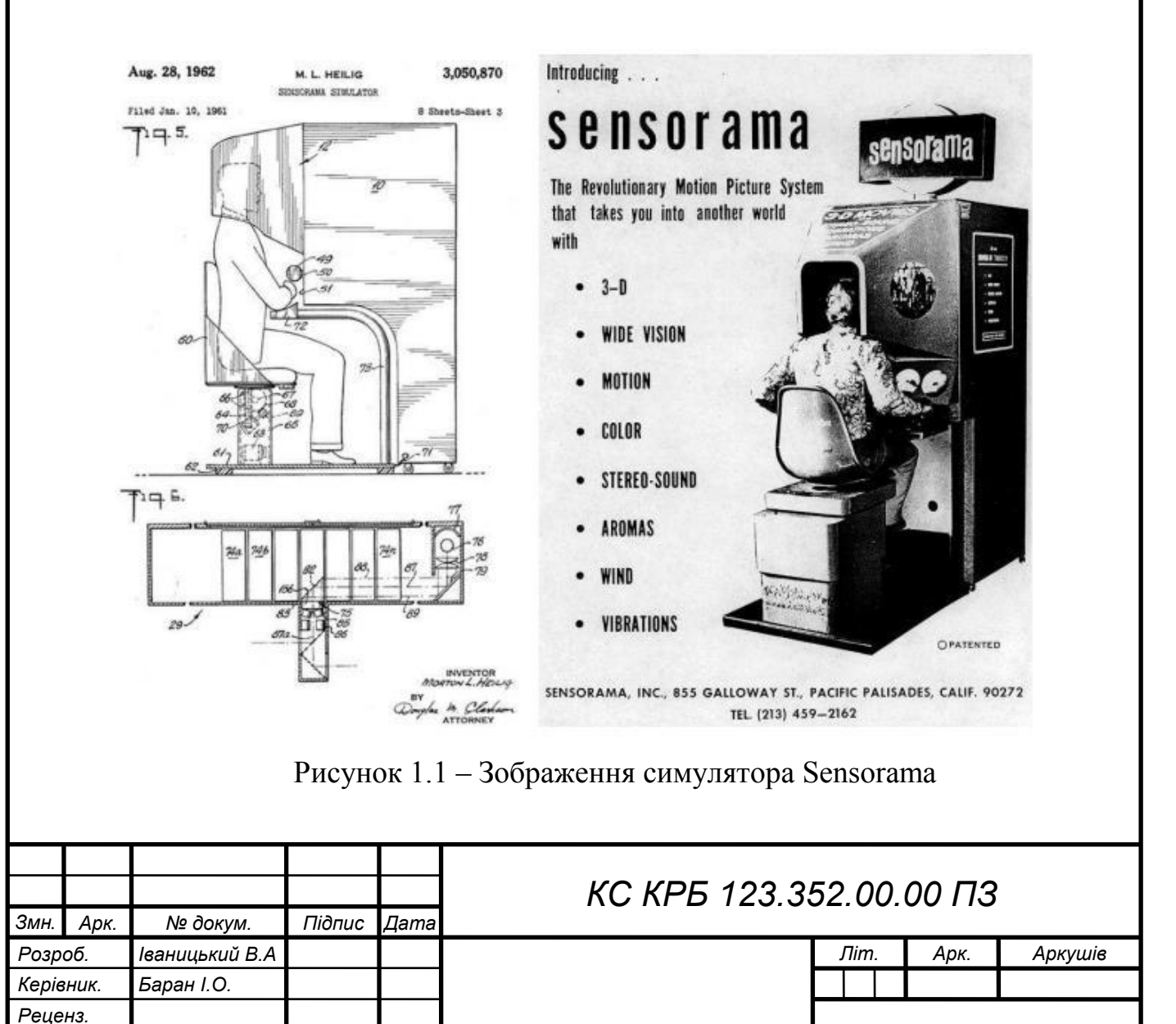

*ТНТУ, каф. КС, гр. СІc-41*

У 1963 році американський учений, професор Гарварда Айвен Сазерленд разом зі своїм студентом Бобом Спраулом винаходять тривимірний дисплей, який одягається на голову. Винахід має неофіційну назву «Дамоклів меч». Свою назву він отримав за величезну вагу, через яку шолом доводилося кріпити до стелі (рис. 1.2).

Зображення у ці окуляри передавалося з комп'ютера. На дисплеї картинка змінювала перспективу при русі голови. Цей пристрій був великим проривом на той час [2].

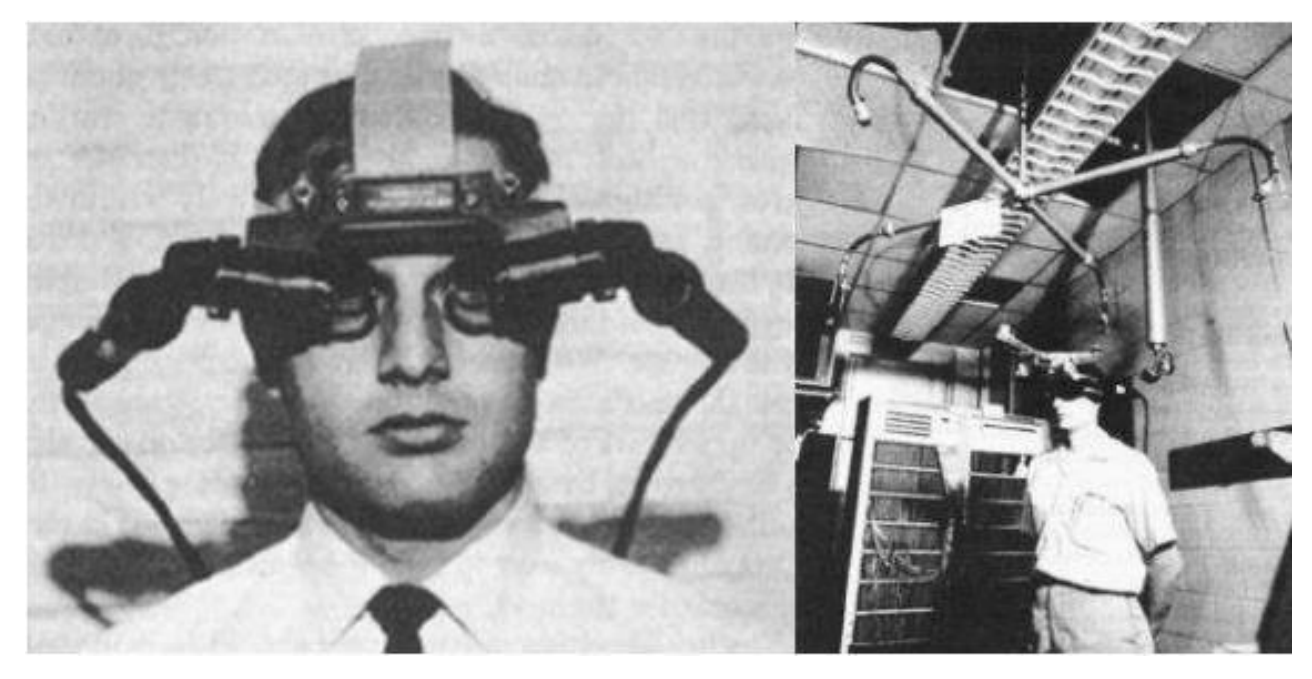

Рисунок 1.2 – «Дамоклів меч»

У 1978 році Стівом Мейном (Торонтський університет) було розроблено технологію ЕуеТар. Це невеликий пристрій, схожий на окуляри, який кріпився на голову і перехоплював зображення, що надходить у око, обробляючи його та передаючи далі в око. Комп'ютер, який обробляє зображення, перебував у рюкзаку за спиною, що дозволяло пристрою бути мобільним. Поступово ці окуляри ставали меншими і функціональнішими [3].

Властиво сам термін AR було введено у 1992 році співробітниками дослідницького підрозділу компанії Boeing Томом Коделлом та Девідом Майзеллом. Вони покращили складальний процес літаків та розробили систему

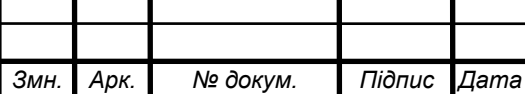

процедур, які допомагали інженерам бачити потрібну інформацію про деталі, що дозволяло серйозно прискорити процес збирання. Це були шоломи із напівпрозорими дисплеями, які витіснили фанерні знаки з позначеннями. Ця технологія використовується в компанії досі.

Завдяки технічному розвитку мікропроцесорів AR прискорила свій розвиток [4].

А в 1995 році Джун Рекімото зібрав NaviCam – прототип мобільного пристрою в тому вигляді, який зараз звичний для користувачів смартфонів. Цей пристрій складався з дисплея та камери з протилежного боку. Комп'ютер, підключений до NaviCam, обробляв зображення, визначаючи різні мітки та виводив відповідну інформацію.

Наступного року він і Юджи Аятцука створили Матричний метод чи CyberCode. Дозволяє за допомогою міток, схожих на QR код описувати як віртуальні, так і реальні об'єкти. Це дозволяло вносити тривимірні моделі у реальний світ завдяки цим міткам [5].

1999 року НАСА застосувала систему AR у своєму космічному апараті Ікс-38, який незалежно від реальної видимості та погодних умов відображав об'єкти на землі.

У тому ж році була написана перша бібліотека AR – ARToolKit. У ній була реалізована система розпізнавання орієнтації та положення камери у реальному світі, що сприяло якіснішій взаємодії віртуальних моделей та реального світу [6].

1.2 Доповнена реальність зараз

На даний момент технологія застосовується і продовжує розвиватися у різних сферах.

На рис. 1.3 наведено графік зрілості технологій, представлений аналітиками компанії Gartner (липень 2022 року).

Ми бачимо, що технологія AR знаходиться у нижній точці розчарування, але це не означає, що технологія буде забута. За графіком видно, що технологія

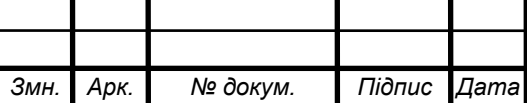

далі розвиватиметься і їй потрібен час для зростання та впровадження. Аналітики Gartner вважають, що "плато продуктивності" буде досягнуто через 5-10 років і AR буде неодмінною частиною нашого життя [7].

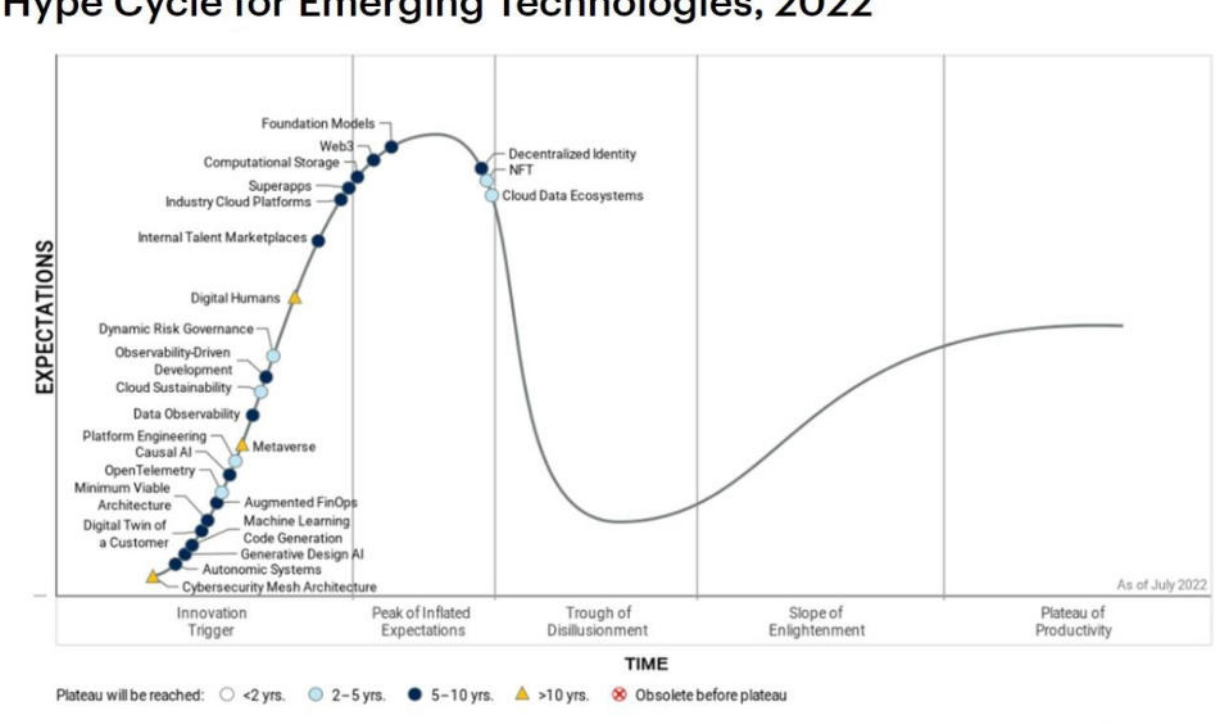

## Hype Cycle for Emerging Technologies, 2022

**Gartner** 

Рисунок 1.3 – Графік зрілості технологій від Gartner

#### 1.3 Сфера застосування

Останнім часом технологія AR набуває досить широкого застосування в різних сферах людського життя.

### 1.3.1 Розваги

AR зробила свій внесок у сферу розваг і широко використовується на даний момент в ігровій індустрії. У шутерах від першої особи такі елементи, як кількість набоїв, здоров'я – це теж AR, але для вашого персонажа. Зараз можна побачити багато різних програм на мобільних платформах, які широко застосовуються – iOS та Android. Але ще в 2000-х роках вийшов порт

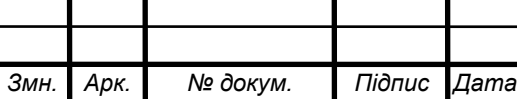

легендарної гри Quake із застосуванням AR, він так і називався ARQuake . Ця модифікація дозволяла грати у шутер прямо на вулиці. В наш час все частіше з'являються проекти, в яких можна стати героєм шутера.

У 2016 році студія Nyantic випустила гру Pokemon Go , яка здобула неймовірний успіх і стала популярною у багатьох країнах. Цю гру завантажили понад сто мільйонів людей. Вона змусила багатьох перебувати на свіжому повітрі, оскільки грати в неї потрібно було на вулицях міста.

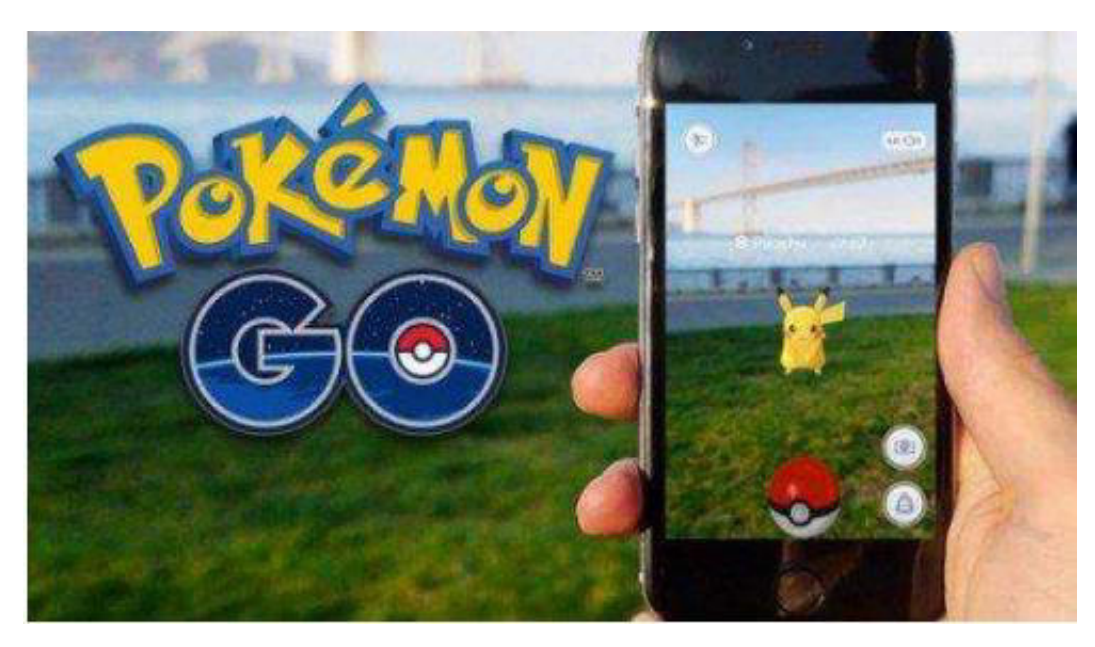

Рисунок 1.4 – Найпопулярніша гра AR «Pokemon Go»

Також такі великі компанії, як Lego та Disney, розвивають цю технологію в іграх для дітей. Величезний внесок також робить компанія Apple , показуючи можливості свого фреймворку ARKit , оскільки бачить велику перспективу розвитку цієї технології [8].

Зрозуміло, розваги - це не найкорисніша сфера використання AR, але ігри сприяють додатковому розвитку технології.

#### 1.3.2 Військова справа

Максимальних успіхів у застосуванні технології досягла військова галузь, яка була її основоположником. Для військових ця технологія цікава тим, що дозволяє виводити інформацію на екран шолома, на лобове скло тощо.

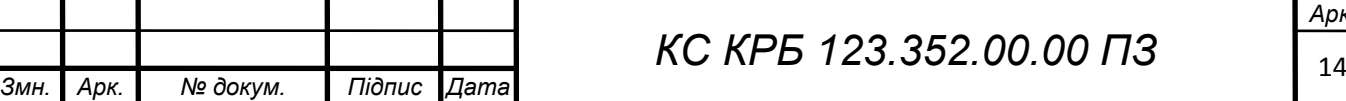

На даний момент в американській армії вже застосовується система HUD 1.0 – технологічно вдосконалений прилад нічного бачення, в якому вбудовані функції тепловізора. А також прилад проектує в монокль на шоломі вказівник, що показує куди потрапить куля при поточному положенні ствола.

Подібні полегшені пристрої вже кілька років доступні військовим. Балістичний калькулятор в TrackingPoint дозволяє снайперу робити розрахунки і робити точніші постріли без допомоги партнера - споттера.

Зараз тестується новий пристрій AR для військових HUD 3.0. Він зможе проектувати на реальний світ повністю цифрові шари місцевості, можливе становище ворогів, плани поверхів, моделі будівель та багато іншої інформації [9].

#### 1.3.3 Виробництво

Як вже було описано в п.1.1, першим, хто став застосовувати AR у виробництві, була компанія Boeing . В авіаційній промисловості дуже важлива уважність і відповідальність, тому кількість помилок при складанні літаків має бути мінімальною. Багато елементів бортових систем поєднані набором кабелів. Їх укладка та з'єднання потребує надзвичайно багато часу та великої концентрації. Тому останні 20 років компанія Boeing шукала спосіб спростити цей процес. І у 2014 році знайшла рішення на базі Google Glass. При застосуванні ПЗ в окулярах оператора відображається візуальна дорожню схему зі збирання конкретного джгута (рис. 1.5).

За інформацією від Boeing, «застосування Google Glass дало змогу зменшити час виробництва на 25%, число помилок при цьому зменшилося у два рази» [10].

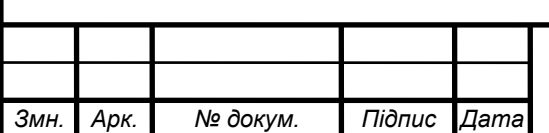

## *КС КРБ 123.352.00.00 ПЗ*

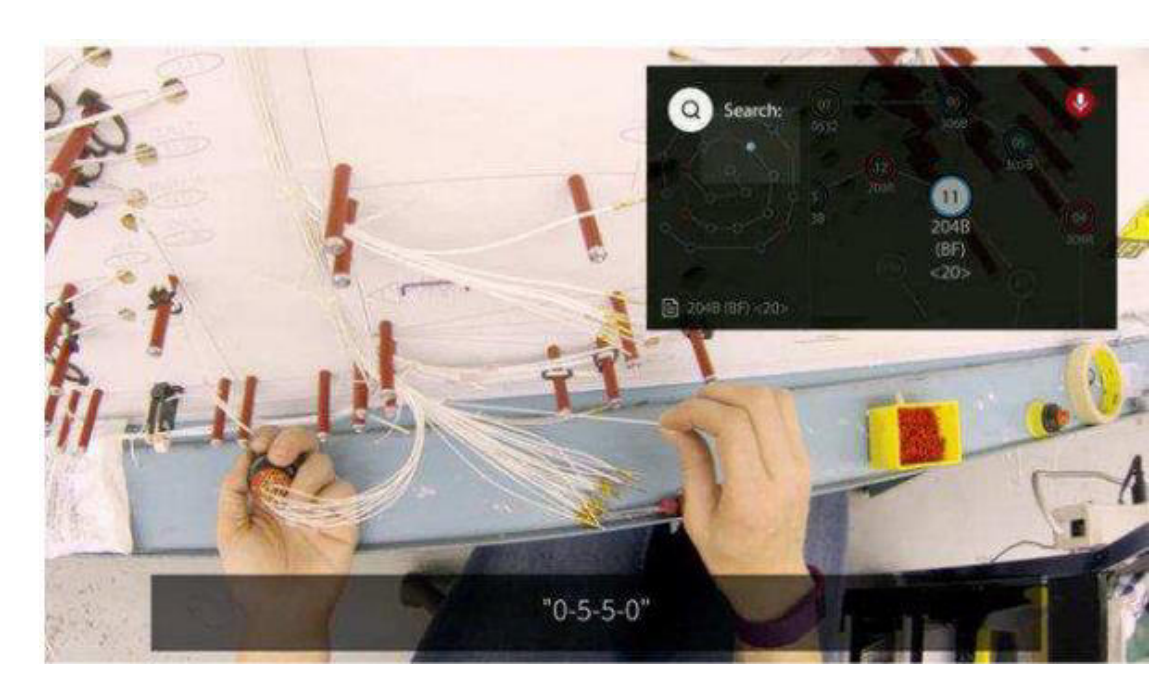

Рисунок 1.5 – Процес складання джгута кабелів літака Boeing

Ще одним прикладом застосування AR в авіаційній промисловості є компанія Lockheed Martin, Тут AR використовується інженерами для візуалізації процесу складання літака F -35. Поради зі складання комплектуючих виводяться на окуляри AR Epson Moverio BT-200, котрі містять давачі глибини та руху. Коли збирач монтує елемент, в пристрої AR він бачить, у якому порядку робити необхідні дії. У такому разі процес схожий на складання LEGO, де особі потрібно лише діяти за візуалізованою інструкції. Такий підхід складання дає змогу фахівцям виконувати свою роботу 30 відсотків швидше і з максимальною точністю до 96 відсотків [11].

В автомобільному виробництві можна зустріти застосування технології AR. Організація автомобільного виробництва потребує складних інструкцій по виконанню, що здатне викликати помилки, простої та зменшення продуктивності, що негативно впливає на технологічний процес.

Fiat Chrysler Automobiles застосував на виробництві систему AR OPS Solution. Ця проекційна система на кожному кроці складання показує робочим повну наочну інформацію про черговий етап (рис. 1.6).

Після впровадження технології було проведено експеримент. Перед робітниками було поставлена задача – скласти зубчасті передачі та ланцюги.

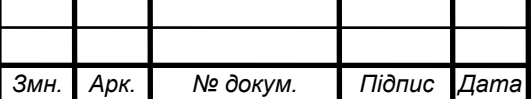

Завдання складалося із десяти послідовних кроків. Співробітникам необхідно було вибрати потрібні складові частини, виконати установку і переконатися, що все було зроблено правильно.

Одна частина робітників проводила експеримент, використовуючи стандартні паперові інструкції, а інша використовуючи інструменти AR. При цьому зменшення помилок становило 80 %, час робочого циклу зменшився на 38 %, а пропускна здатність зросла на 82 %.

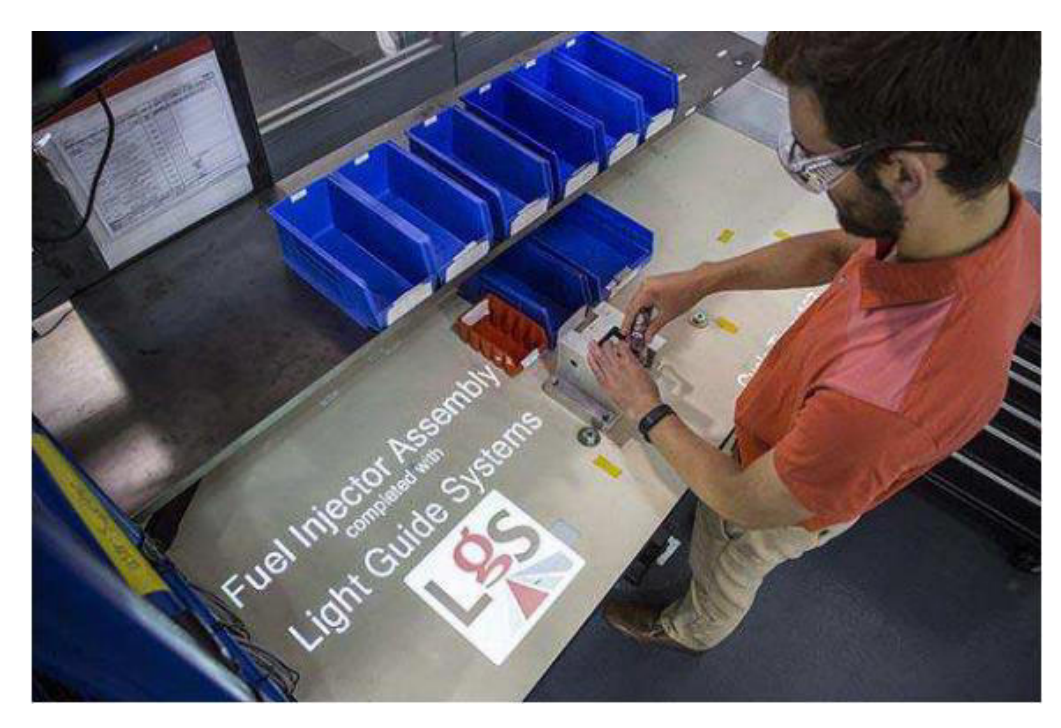

Рисунок 1.6 – Складальний процес з використанням OPS Solution

Компанія Volkswagen також застосувє технології AR на виробництві. На заводі у Вольсбурзі застосовують Google Glass при комплектації вузлів (рис. 1.7). Вони показують працівникові потрібну інформацію щодо того, де є необхідні деталі [12].

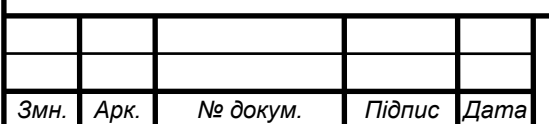

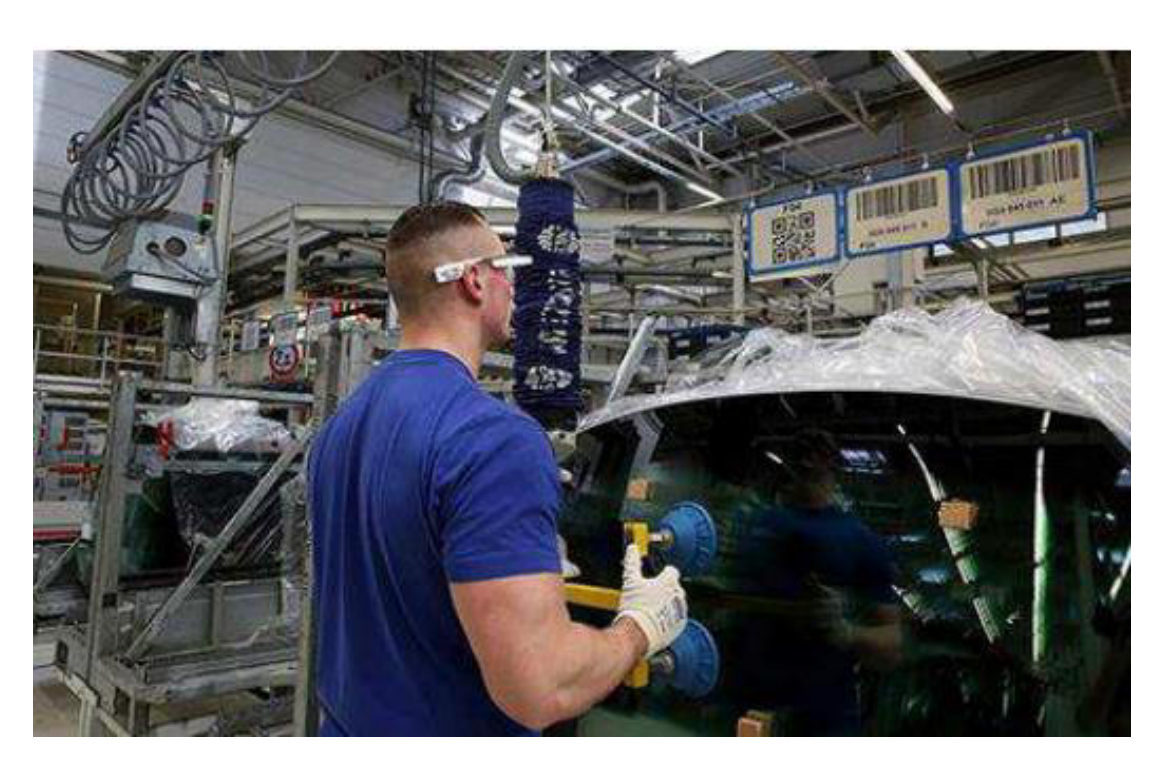

Рисунок 1.7 – Комплектація замовлень за допомогою Google Glass

Технологія AR пропонує широкі можливості навчання нового персоналу на виробництві. Використання цієї технології на виробництві цілком можливе і може сильно оптимізувати тимчасові та фінансові витрати.

#### 1.3.4 Медицина

Найбільш корисною технологія AR стає в охороні здоров'я та медицині. Так як ця сфера містить величезний пласт інформації, який простіше освоїти з використанням цієї технології.

Засновник Medical Realities Шафі Ахмед використовує Google Glass для виконання операцій у режимі реального часу. Записи цих операцій дивляться близько 14 тисяч студентів із 32 країн світу, що дозволяє набагато швидше пройти програму навчання [14].

Вивчити анатомію – обов'язок будь-кого, хто вивчає медицину. Існує велика кількість ресурсів для цього: підручники, графіки тощо. Але французькі інженери з ARnatomy хочуть зробити способи вивчення продуктивніше. Вони промаркували навчальний набір кісток, далі створили ПЗ, яке проектує інформацію про предмет на екран гарнітури [15].

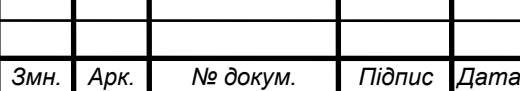

*КС КРБ 123.352.00.00 ПЗ* 

Завдяки спеціальним окулярам, фахівці з університету Алабами здійснили першу операцію із застосуванням AR. Використання Google Glass вже було неодноразовим, але ці хірурги також використовували технологію VIPAAR. Вона створена вченими з Алабами, дає змогу здійснювати в реальному часі інтерактивну конференцію (рис. 1.8).

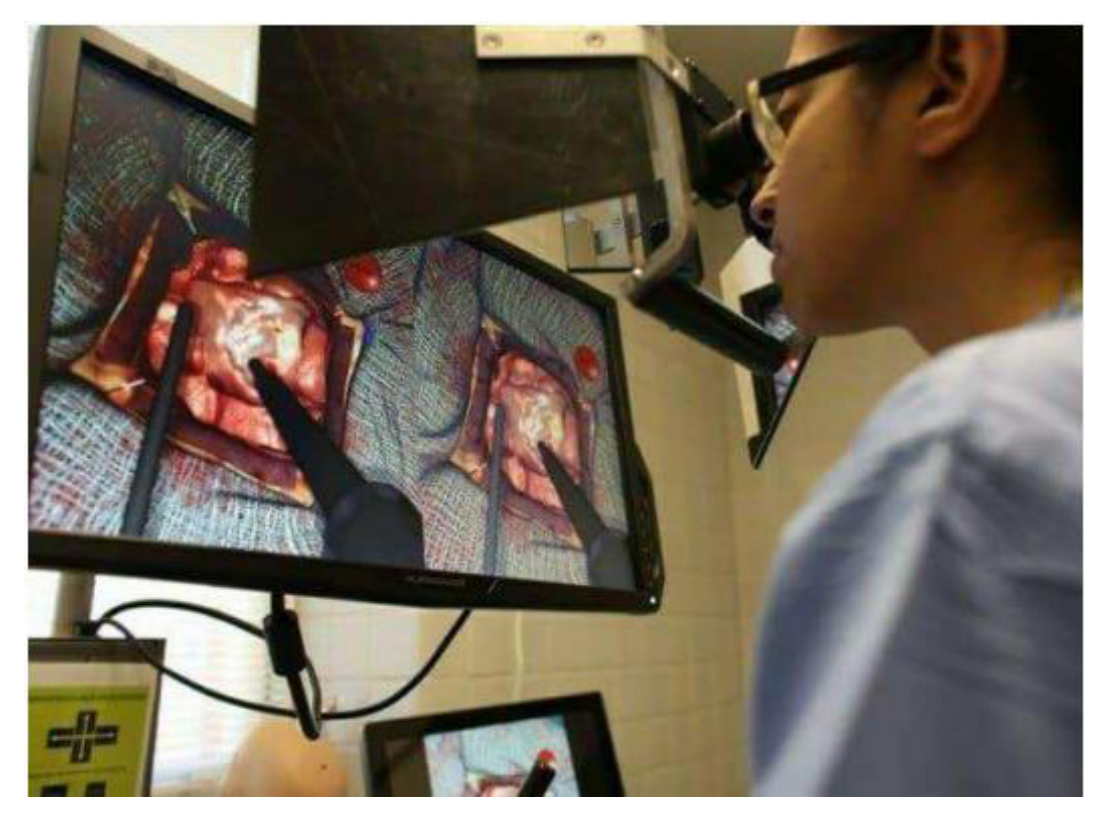

Рисунок 1.8 – Використання AR в медицині

До проведення операції було залучено двох спеціалістів – Фані Дантулурі та Брент Понсе. Ідея технології полягала в тому, що перший фахівець оперував, а другий лікар взаємодіяв з ним, перебуваючи в своєму офісі. Понсе надсилав зображення процесу колезі, який бачив у себе на екрані все в реальному часі. Понсе спостерігав за віртуальними руками доктора Дантулурі на своїх окулярах. Завдяки AR, можна показувати іншому хірургу, що потрібно робити, а також вона дозволяє вчасно обговорити подальші дії, перебуваючи в різних точках світу [16].

Пристрій AccuVein дозволяє знайти вену навіть у найскладнішій ситуації. Для того, щоб виконати укол чи встановити крапельницю, потрібно знайти вену,

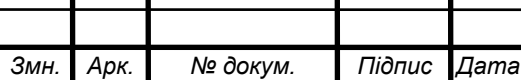

і в деяких випадках це стає не так просто. Для цього було випущено прилад AccuVein AV 300. У пристрій вбудовані два лазери, які не завдають шкоди і при наведенні на шкіру пристрою виявляється вена, якою б слабкою вона не була [17].

Для того, щоб зробити МРТ, пацієнт повинен довгий час перебувати в нерухомому стані. Це може виявитися проблемою для маленької дитини. Current Studios розробила гру на планшеті, яка оцінює здатність дитини перебувати у нерухомому стані довгий час. Ця інформація дуже важлива для визначення необхідності вводити дитину в загальний наркоз під час проведення МРТ. І це дуже корисно, тому що діти не повинні зайвий раз піддаватися наркозу, якщо немає такої необхідності [15].

"Більшість людей, яких офіційно визнали сліпими, насправді зберегли деякий залишковий зір" - говорить Стівен Хікс, дослідник і засновник VA - ST . У багатьох таких людей виникають проблеми з водінням, розпізнаванням осіб, контрастністю та обходом перешкод на шляху. Зоровий прилад VA - ST призначений для вирішення таких проблем. Пристрій створюватиме приблизні нариси контуру обличчя людини, а також допоможе покращити ситуації з поганим контрастом. У 2014 році ця технологія стала переможцем Google's Impact Challenge [15].

Це одні з деяких технологій, використаних у медицині та охороні здоров'я, але це далеко не фінальний список застосувань у цій галузі, оскільки існують величезні перспективи застосування AR у цій сфері, і вони розвиватимуться з високою швидкістю далі.

#### 1.3.5 Освіта

Ще одна важлива сфера – освіта. У освіті технологія AR почала використовуватися не так давно. Проте кожного року більше школи та ЗВО у всьому світі переходять із традиційної моделі навчання на просунутіші. Підхід навчання з AR дозволяє зробити навчання менш «сухим» і наочним. Таке навчання дозволяє краще засвоювати дані значних об'ємів через візуалізацію,

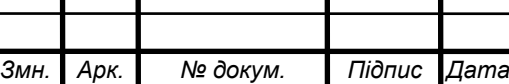

причому це стосується різного віку, від дошкільнят до дорослих людей (рис. 1.9). Щоб це з'ясувати, були проведені дослідження, під час яких одна група людей навчалася із використанням AR, а інша – традиційними методами з таблицями та підручниками. Проведені експерименти продемонстрували, що перша група засвоїла близько 90% інформації, тоді як інша група показала втричі меншу ефективність.

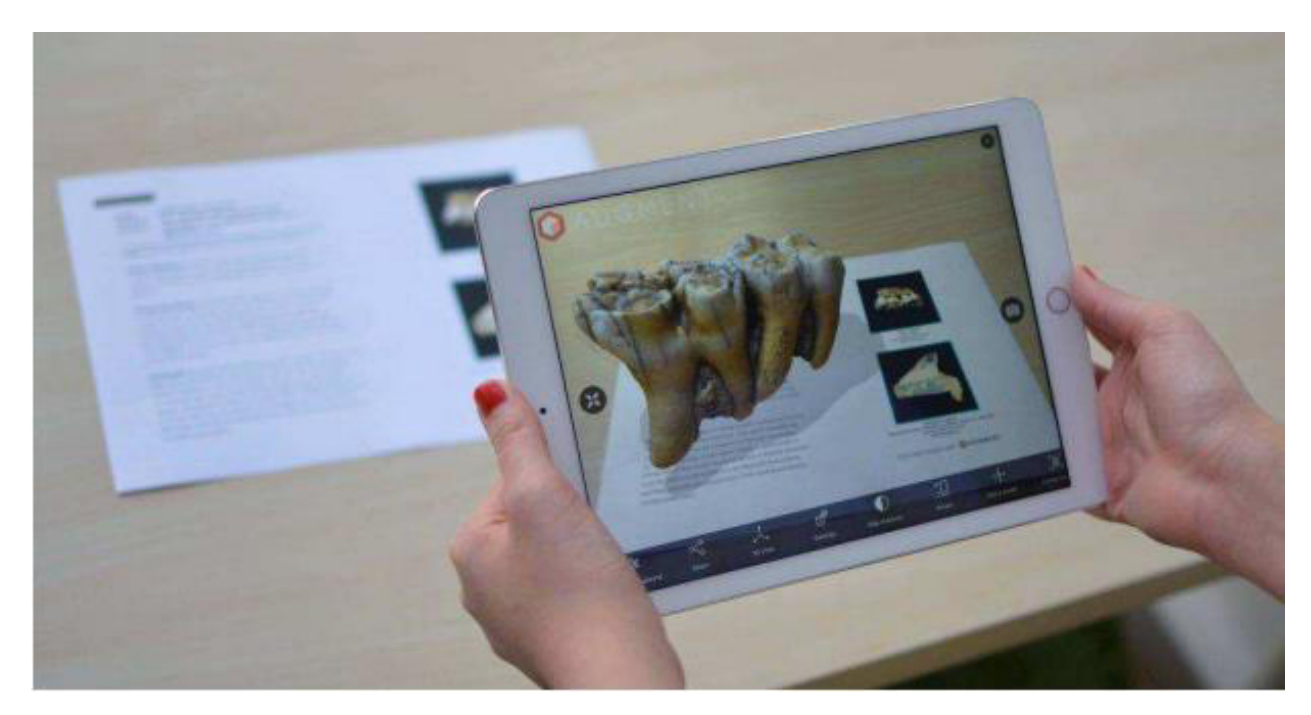

Рисунок 1.9 – AR під час навчання

У освітній сфері переваги AR виглядають так [18]:

– наочність. Двовимірність не завжди може надати повне розуміння об'єкту, котрий вивчається, і не дає змоги «відчути» його, розглянувши окремі складові з різних сторін. Об'ємний підхід властиво дозволяє здійснити оцінку об'єкту, осмислити його будову;

– візуалізація. Застосовується під час навчання тих дітей, котрим ще не властиві такі поняття, як теоретичне розуміння і абстрактне мислення. Візуальне представлення тривимірних предметів дозволяє швидше навчатись, а також у рази покращити засвоєння матеріалу;

– цікавість. Для дітей чорно-білі підручники не приносять особливого задоволення. Але, використовуючи AR, навчання стає приємнішим і набагато

*Арк.*

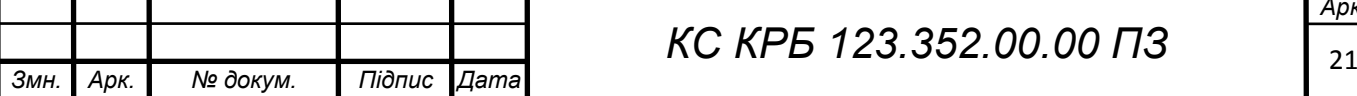

зрозумілішим.

Інструменти AR з кожним роком набувають все більшого поширення. І згодом освітній процес стане ще продуктивнішим та цікавішим завдяки розвитку цієї технології.

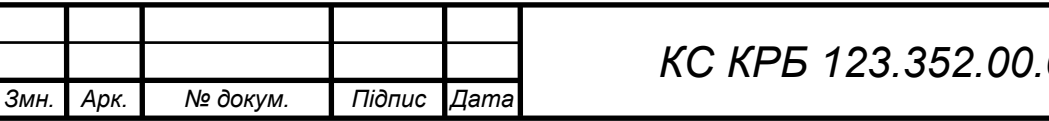

#### РОЗДІЛ 2 ПРОЕКТНА ЧАСТИНА

#### 2.1 Вибір платформи

Для написання мобільної програми прийнято рішення використати iOS як одна з найчастіше вживаних мобільних платформ для смартфонів і планшетів (близько 2 мільярдів пристроїв працюють на iOS за результатами на лютий 2023 [19]). За даними офіційної статистики компанії Apple за 03 лютого 2023 року 85% пристроїв у світі працюють на версіях - iOS 15 і 16, 9% на версії iOS 14 і лише 6% перебувають більш ранніх версіях. Таким чином прийнято рішення розробляти програму з підтримкою iOS 14 і більше. Це дозволить використовувати програму на 94% пристроїв [20].

#### 2.2 Вибір мови програмування

Створення програми на платформі iOS здійснюється у середовищі розробки Xcode . Доступні дві основні мови, це Objective - C та Swift. Анонсована у 2014 році Swift швидко зробилася однією з найшвидших мов сучасності. Вона полегшує написання ПЗ, котре значно швидше і безпечніше за свого брата Objective - C . У межах однієї програми можна використовувати код обох мов. Перевагами мови Swift перед Objective-C є:

- висока читальність коду, що допомагає вивченню новачками;
- більше можливостей, зокрема можливість керування пам'яттю;
- для написання програм потрібно набагато менше коду;
- швидкість розробки вище рахунок більш зрозумілого синтаксису;
- підвищена безпека у рантаймі;

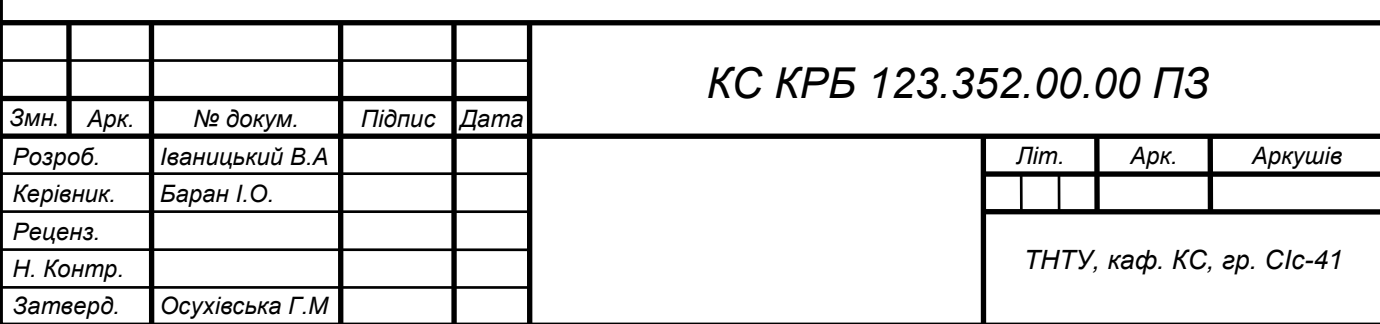

– швидкість роботи програм вища.

Було прийнято рішення використовувати мову Swift версії 5.0.

2.3 Вибір фреймфорка

*Змн. Арк. № докум. Підпис Дата*

При створенні додатка AR, бібліотеки, написані сторонніми розробниками, можуть значно спростити процес написання коду. На даний момент функціонал існуючих фреймворків знаходиться приблизно на одному рівні, але водночас кожен з них має свої відмінні риси. У цьому розділі ми розглянемо найбільш успішні та популярні бібліотеки та виділимо їх переваги та недоліки.

У табл. 2.1 представлені фреймворки, які будуть розглянуті, та деяка інформація про них.

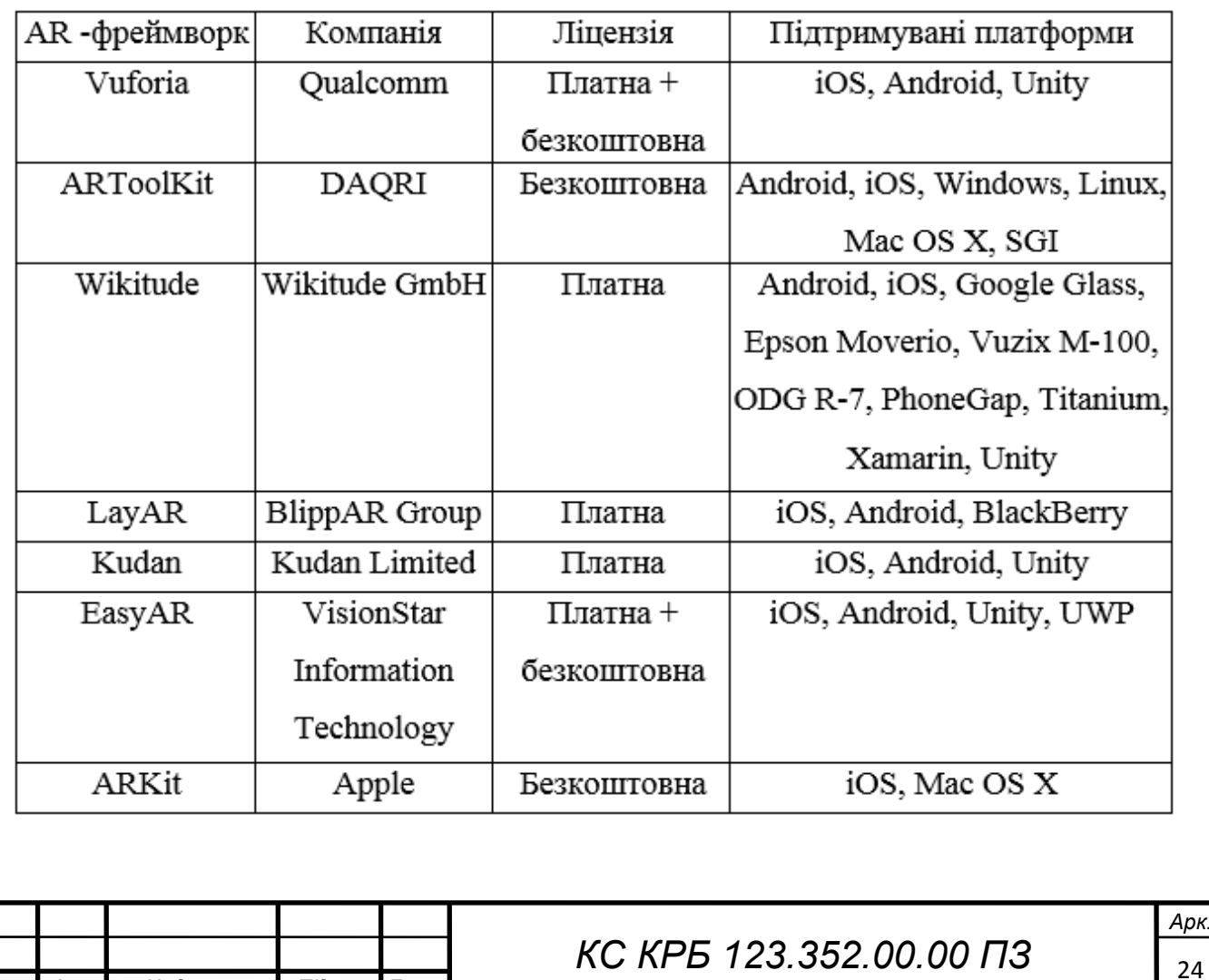

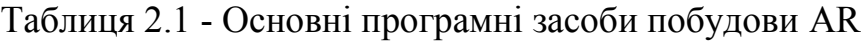

2.3.1 Vuforia

В даний час є одним з найбільш популярних пакетів, котрий допомагає з розробкою AR. У ній реалізовані такі функції розпізнавання:

- різних за типом візуальних предметів, як то коробка, циліндр, площина;
- тексту та оточення;
- маркерів(VuMark);
- кількох цілей одночасно.

А також є можливість відстеження цілей.

Всі плагіни та функції безкоштовні, але мають водяні знаки Vuforia. Обмеження стосуються кількості маркерів VuMark та використання Cloud recognition . Платна версія без водяних знаків та з певною кількістю Cloud recognition коштує 99 \$ на місяць. А також немає повної документації, що ускладнює знайомство з бібліотекою новим користувачам.

### 2.3.2 ARToolKit

Це безкоштовне open- ПЗ, призначена для створення потужних додатків AR, які накладають віртуальні зображення на дійсне середовище. На даний момент він підтримується як open-проект, виставлений на GitHub . Розглянемо функціональні можливості, які реалізує ARToolKit [21]:

– відстеження положення та орієнтації смартфонів з однією або кількома камерами;

- відстеження квадратних маркерів;
- відстеження 2D зображень на поверхні;
- потужна підтримка калібрування камери;
- підтримка стереокамер;
- підтримка оптичного шолома AR;
- відкрите та безкоштовне ПЗ;
- висока швидкість роботи для програм реального часу.

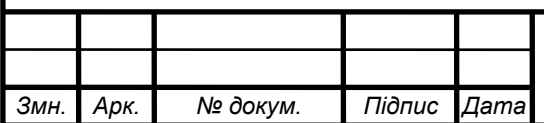

## *КС КРБ 123.352.00.00 ПЗ*

2.3.3 Wikitude

Є SDK, котре навмисно написане для мобільних додатків AR. Спочатку Wikitude SDK був випущений, щоб дати змогу розробникам додатків формувати орієнтовані на місце AR за допомогою програми Wikitude World Browser. Нещодавно фірма змінила напрямок, випустивши Wikitude SDK з можливістю геолокації, відслідковування та розпізнавання зображень, вбудованими безпосередньо в базову платформу.

В даний час це ПЗ є головним у лінійці компанії та надає фахівцям можливість будувати потужні додатки AR у найстисліший час. Wikitude постійно вдосконалює свій продукт, додаючи все більше функціональних можливостей у кожному оновленні. Отже, на додачу до таких важливих функцій SDK 7, як розпізнавання зображень та предметів, 3D відслідковування без маркерів, підтримування ARKit та ARCore, оновлений реліз також надає:

– розпізнавання сцен;

– новий розширене записування та відслідковування предметів (сканування та переглядання доповнених предметрів поза межами маркерів);

– миттєві цілі;

– попередній перегляд Unity (за рахунок функції AR - view у редакторі Unity для перевірки можливостей SDK );

– підтримування Windows.

Wikitude пропонує можливість спробувати безкоштовну пробну версію з водяним знаком та обмеженими можливостями. Вартість ж повної версії починається з 1990 євро за одну програму [22].

#### 2.3.4 LayAR

Це SDK, статична бібліотека, котра реалізує функціональність LayAR Vision та функцію геолокації LayAR в додатку. Найбільшою перевагою бібліотеки є те, що розробники можуть розширити можливості друкованої продукції вашого бренду. Наприклад, можна оформити замовлення товару в каталозі журналу або прослухати твір, про який написано статтю в газеті. А

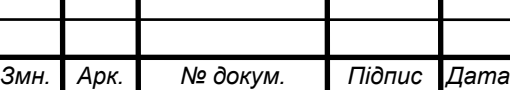

також замість того щоб інструктувати користувачів про завантаження програми LayAR, ви можете вбудувати функціонал LayAR у свою програму без особливих труднощів. Значною перевагою цієї бібліотеки є повна докладна документація, яка дуже корисна при роботі з проектом. Однак LayAR не є повністю безкоштовним продуктом. Перші 30 днів пропонуються на знайомство з бібліотекою, далі вартість LayAR від 16 \$ за два місяці використання [23].

#### 2.3.5 Kudan

Відкрив новий світ, надавши «інтелектуальний мережевий зір», об'єднавши IoT (очі комп'ютера) та AI (мозок комп'ютера). Унікальна здатність Kudan SDK, яка дає йому перевагу над рештою SDK AR, це те, що він має дуже надійну реалізацію технології SLAM з однією камерою. Ядро Kudan повністю розроблено на C++ і має специфічні для архітектури оптимізації, щоб забезпечити максимально швидку і надійну роботу без негативного впливу на обсяг пам'яті, що споживається. Це значить, що ПЗ можна використовувати у різних сценаріях розробки – від підтримки HUD до вбудовування у чіпсет. Також Kudan дозволяє скоригувати об'єм даних, швидкість і чутливість згідно із вимогами проекту персонально для кожного фахівця.

Пакет Kudan має вбудовані API -інтерфейси і забезпечує повну підтримку Objective - C і Java , а кросплатформова підтримка також надається для ігрового двигуна Unity . ПЗ підтримує не тільки відстеження на основі маркерів, але також відстеження без маркерів (технологія SLAM), що відмінно використовувати для фахівців з розробки AR, котрим необхідно складати функціональні можливості на основі відстеження об'єктів, що не є маркерами.

Спеціалісти компанії розробляють алгоритми, які є машинною подобою очей людини. Тим самим, завдяки поєднанню штучного інтелекту та його алгоритмам «штучного» сприйняття, машини перебувають майже на стадії, що вони можуть відчувати і уступати у взаємодію з оточуючим середовищем як і люди, використовуючи як «очі», і «мозок» [24].

Варто зазначити, що недолік цього фреймворку в неоднорідності

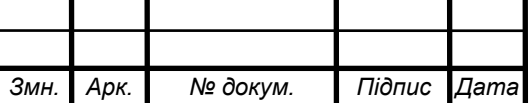

платформ. Якщо ви можете щось представити при допомозі Kudan на iOS , властиво це зовсім не значить, що ви зможете зробити те саме на Android і зворотнє. Так само за відзивами розробників левова частка функційних можливостей працює лише за дотримання специфічних умов, які, своєю чергою, ніде не описані. Але все ж таки якщо вам потрібно «безмаркерне» відстеження об'єктів, то ця бібліотека дасть більше можливостей, ніж інші [25].

2.3.6 EasyAR

Пропонує SDK наступного покоління, який реалізує ряд передових функцій, таких як SLAM , 3D стеження, та запис у екрані. Однак ці функції доступні лише у платній SDK Pro версії, але не у безкоштовній версії SDK Basic.

Основна функціональна можливість EasyAR Pro зосереджена на такому:

– SLAM (із монокулярним відслідковуванням положення камери в реальному часі і абсолютна сумісність із мобільними засобами);

– відслідковування 3D предметів (з функцією їх розпізнавання);

записування екрана (надає простий і якісний варіант записування вмісту AR);

– відслідковування планарного зображення;

– лаконічний API інтегрується зображення фактично зі всіма мобільними платформами;

– підтримання співдіяння для відтворення найпривабливішого вмісту з додатковими параметрами.

Однак навіть безкоштовний SDK EasyAR з AR може похвалитися вражаючим діапазоном можливостей, зокрема таких, як хмарне розпізнавання (Cloud Recognation) та безмежне число запитів розпізнавання. Ба навіть, безкоштовний реліз здатен зберігати до 1000 цілей розпізнавання на одній машині [26].

2.3.7 ARKit

Реліз ARKit у 2017 став, ймовірно, найбільшою подією історія технології

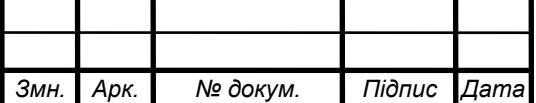

AR. Це ПЗ - унікальна платформа, яка дає змогу фірмам і розробникам писати неперевершені можливості для пристроїв, котрі сумісні з iPhone та iPad . Пакет працює так, як і більшість функцій бібліотек AR, даючи можливість змішувати цифрові дані та тривимірні предмети з реальним середовищем, але забезпечує потужний безпрецедентний доступ з точки зору підтримуваних пристроїв.

ARKit може працювати на будь-якому пристрої, оснащеному процесором Apple A 9, A 10 або A 11, і застосовує VIO для відслідковування оточуючого середовища з плавними рівнями точності. VIO надає змогу ARKit об'єднати CoreMotion дані з давачами камери та забезпечує можливість розробки додатків, які можуть виявляти площини - горизонтальні (в т.ч. підлоги та столи) та вертикальні (стіни). Саме це дає можливість ARKit точно розуміти динаміку та структуру конкретної сцени та дає змогу розташовувати тривимірні предмети і наносити візуальні дані контекстуально відповідним чином. Тобто ARKit розуміє, що підлога та столі – різні речі і, для прикладу, він знає, що склянку лимонаду потрібно поставити на стіл, а не на підлогу.

ARKit надає такі функціональні можливості [24] :

- технологія SLAM в поєднанні з давачами пристрою;
- оцінювання оточуючого освітлення;
- розуміння розмірів сцени;

– оцінювання вертикальних та горизонтальних площин з основними границями;

– відслідковування руху (стабільне і швидке).

Під час аналізу даних інструментів було обрано бібліотеку ARKit . ARKit за багатьма критеріями є найкращою бібліотекою AR на даний момент, оскільки тільки компанія Apple може дозволити зв'язати алгоритми VIO з сенсорами телефону і витратити час на те, щоб відкалібрувати всі системи, щоб усунути помилки у визначенні позиції. Всі ці причини роблять ARKit оптимальним вибором у цій ситуації.

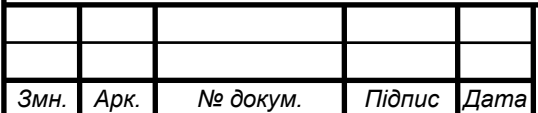

## *КС КРБ 123.352.00.00 ПЗ*

#### 2.4 Основні принципи реалізації додатку

Мета програми полягає у відображенні математичних поверхонь, прив'язаних до їхнього зображення в підручнику. Даний додаток візуалізуватиме поверхні з підручника з аналітичної геометрії [33]. Такий спосіб застосування засобів AR дозволить розглянути будь-які математичні поверхні самостійно з усіх боків, оскільки за малюнком у підручнику не завжди зрозуміло, як поверхня виглядатиме з іншого боку.

Є дві СК: пристрою та світова. Потрібно знайти мітку. З'ясувати положення СК AR у світових координатах та вивести тривимірну модель у СК пристрою. При зміні зображення потрібне перетворення СК.

Ейлер показав, що будь-який поворот СК можна зробити трьома перетвореннями, кожне є поворотом навколо своїх осей. В даному випадку в (2.1) представлені матриці повороту на кут *α* осі *z*, потім на *β* осі *х* і на *γ* осі *z* . Перемножуючи матриці повороту (2.1), отримуємо загальну матрицю R (2.2). Домножуючи R отримуємо поворот СК на кути Ейлера, потім робимо паралельне перенесення. Таким чином, за допомогою формули (3.3) можна перейти в систему

$$
R_Z(\alpha) = \begin{pmatrix} \cos(\alpha) & -\sin(\alpha) & 0 \\ \sin(\alpha) & \cos(\alpha) & 0 \\ 0 & 0 & 1 \end{pmatrix}, \quad R_X(\beta) = \begin{pmatrix} 1 & 0 & 0 \\ 0 & \cos(\beta) & -\sin(\beta) \\ 0 & \sin(\beta) & \cos(\beta) \end{pmatrix}, \quad R_Z(\gamma) = \begin{pmatrix} \cos(\gamma) & -\sin(\gamma) & 0 \\ \sin(\gamma) & \cos(\gamma) & 0 \\ 0 & 0 & 1 \end{pmatrix} \quad (2.1)
$$

$$
R = R_Z(\gamma) \cdot R_X(\beta) \cdot R_Z(\alpha) = \begin{pmatrix} \cos(\alpha)\cos(\gamma) - \cos(\beta)\sin(\alpha)\sin(\gamma) & -\cos(\gamma)\sin(\alpha) - \cos(\alpha)\cos(\beta)\sin(\gamma) & \sin(\beta)\sin(\gamma) \\ \cos(\beta)\cos(\gamma)\sin(\alpha) + \cos(\alpha)\sin(\gamma) & \cos(\alpha)\cos(\beta)\cos(\gamma) - \sin(\alpha)\sin(\gamma) & -\cos(\gamma)\sin(\beta) \\ \sin(\alpha)\sin(\beta) & \cos(\alpha)\sin(\beta) & \cos(\alpha)\end{pmatrix} (2.2)
$$

$$
\begin{pmatrix} x' \\ y' \\ z' \end{pmatrix} = R \begin{pmatrix} x \\ y \\ z \end{pmatrix} + \begin{pmatrix} x_0 \\ y_0 \\ z_0 \end{pmatrix}
$$
 (2.3)

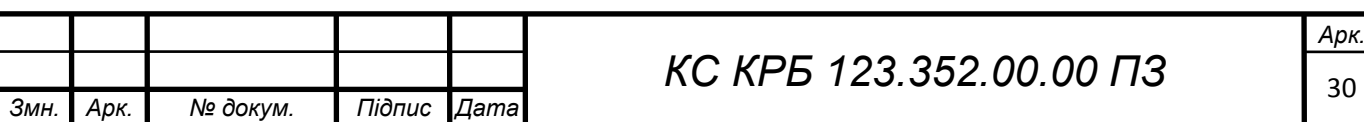

Для побудови успішної архітектури програми потрібно виділити основні етапи проектування:

- вибір патерну проектування;
- формування тривимірних моделей;
- підготовка та налаштування моделей для середовища розробки Xcode;
- додавання освітлення для моделей;
- підготовка зображень для прив'язки до них моделей;
- обрання конфігурації застосунку;
- розроблення користувацького інтерфейсу та логіки функціонування додатку;
	- втілення додаткових функцій;
	- тестування.

.

Все це буде описано в розділі 3 .

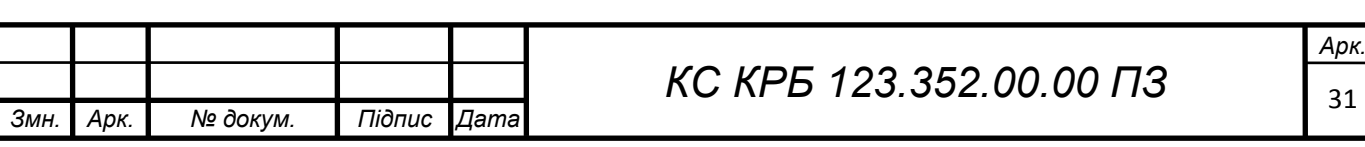

### РОЗДІЛ 3 ПРАКТИЧНА ЧАСТИНА

#### 3.1 Вибір патерну проектування

Патерн або, іншими словами, шаблон проектування – це архітектурна конструкція програми. Існує безліч шаблонів для розробки iOS додатків: MVC , MVP , MVVM , VIPER . Але більшість додатків дотримуються стандартного, для iOS розробки, шаблону MVC, який рекомендує компанія Apple .

Цей патерн призначає об'єктам одну з трьох ролей:

- модель;
- представлення;
- контролер.

MVC визначає як ролі, які об'єкти грають у додатку, а й спосіб взаємодії об'єктів між собою. Кожен із трьох типів відокремлений з інших абстрактними кордонами та взаємодіє з об'єктами інших типів через ці межі (рис. 3.1).

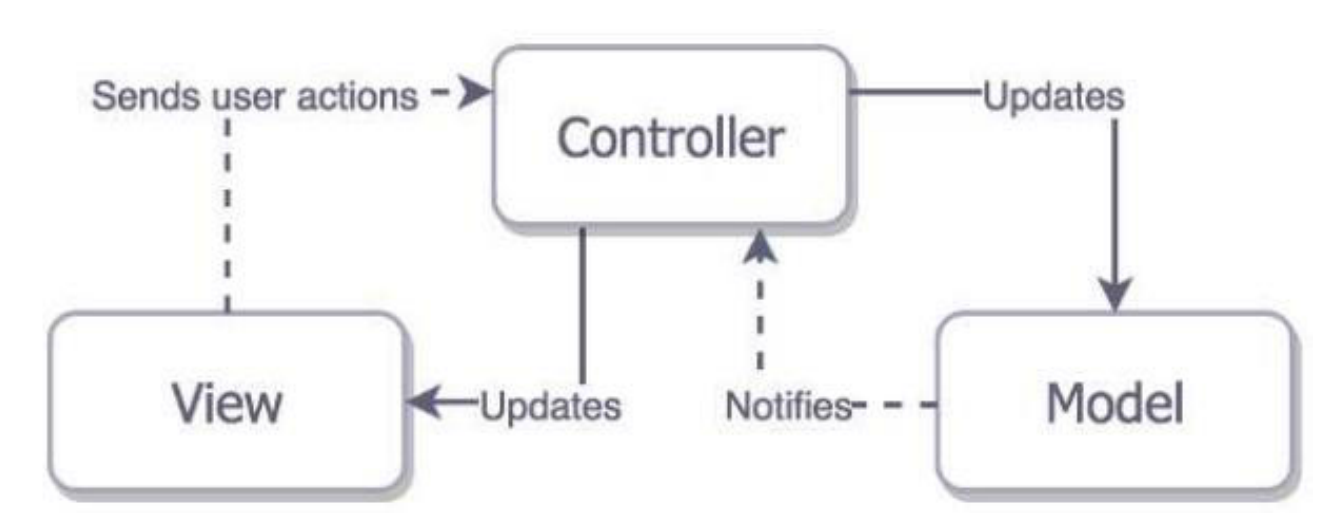

Рисунок 3.1 – Схема архітектури патерна MVC

Цей патерн є основою гарного архітектурного дизайну для додатків на iOS.

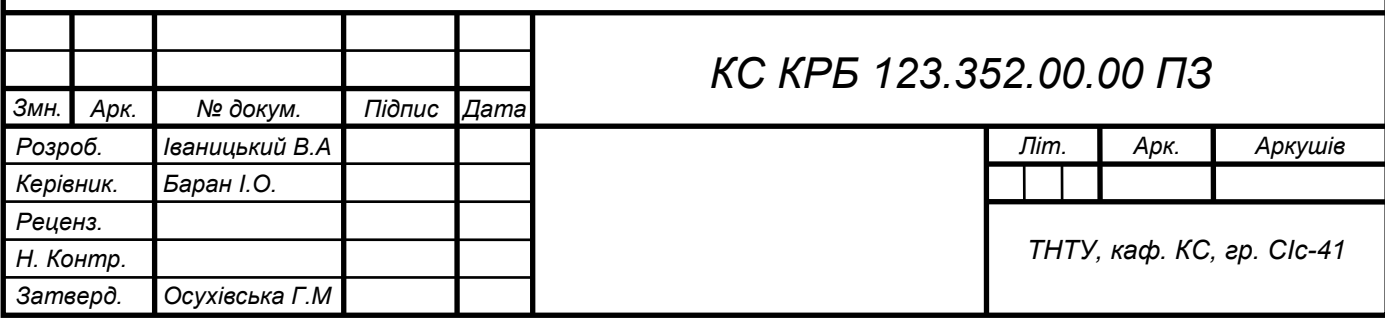

Переваги цього шаблону численні. Багато об'єктів у цих додатках мають тенденцію бути повторно використовуваними, а їх інтерфейси краще визначено. Програми, побудовані на патерні MVC , також легше розширюються, ніж інші програми [27].

3.2 Створення тривимірних моделей

У фреймворку ARKit для тривимірних моделей підтримуються формат COLLADA (.dae застосовується для здійснення обміну файлами при використанні інтерактивних 3D-додатків), який ми будемо використовувати. Цей формат окреслює XML схему open- стандарту для обмінювання цифровими даними між різноманітними графічними програмами, які, інакше, тримали би свої дані у тих форматах, котрі є несумісними [28].

Як засіб формування поверхонь було прийнято рішення використовувати Blender. Це безкоштовний відкритий програмний набір інструментів для комп'ютерної графіки, котрий застосовується для формування анімації та графіки, візуальних впливів, 3D - друкованих моделей, інтерактивних 3D додатків та відеоігор.

Blender дозволяє використовувати python скрипти для побудови вершин та граней. Для цього береться модуль bpy , який надає спеціальний інтерфейс для зручного створення елементів у потрібному місці простору. Наприклад, ми хочемо збудувати тор. Відомі його параметричні рівняння [33]:

$$
\begin{cases}\n x = a \sin v \\
y = (b + a \cos v) \cos u, \\
z = (b + a \cos v) \sin u\n\end{cases}
$$
\n(3.1)

а область зміни параметрів *u* і *v* така:  $0 \le u \le 2\pi$ , :  $0 \le v \le 2\pi$ .

Взявши конкретні числа *а = 1* і *b = 2*, ми можемо двома вкладеними циклами перебрати всі можливі параметри *u* і *м* з певним кроком. Кожній парі

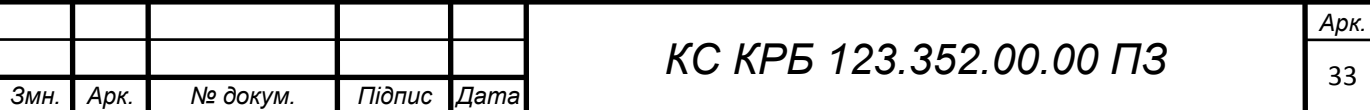

(*u0, v*0) відповідатиме точка у просторі (*х0, у0, z0*). Спочатку необхідно створити масив усіх точок у просторі, які будуть кутами граней поверхні. Потім, другим проходом, потрібно обчислити номери індексів кутів граней і додати в потрібному порядку масив граней як кортеж з чотирьох чисел.

При створенні граней дуже важливо дотримуватися порядку вершин: проти годинникової стрілки починаючи з нижньої лівої вершини. У результаті одержуємо тривимірну модель тора (рис. 3.2), яку можна експортувати у форматі COLLADA.

Також нам потрібно створити 3D модель осей СК. Це можна зробити за допомогою створення тонких циліндрів, ортогональних один одному. На їхніх кінцях також потрібно розмістити конуси.

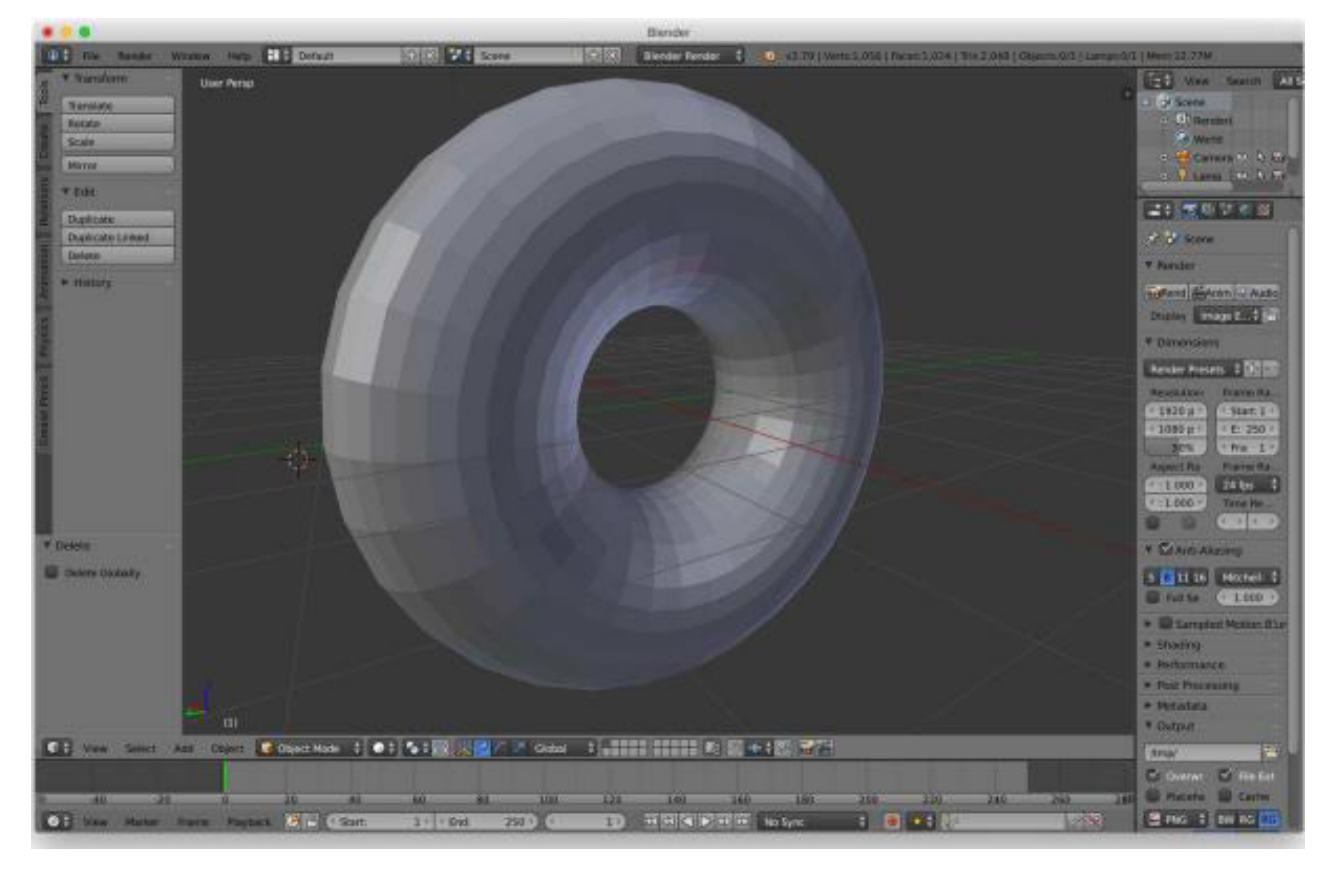

Рисунок 3.2 - Скріншот програми 3D моделювання Blender

3.3 Підготовка та налаштування моделей для середовища розробки Xcode

При експорті моделей у форматі .dae необхідно виділити відповідну

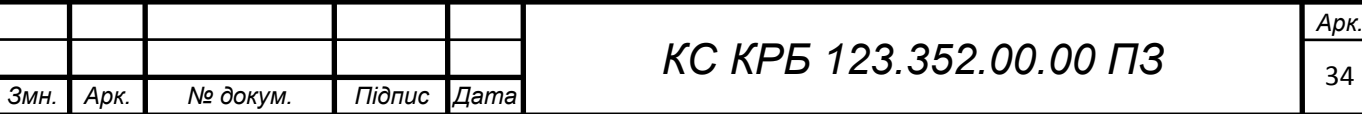

модель, перейти у вкладку Editor та вибрати " Convert to SceneKit scene file format (. scn )", тому що ми будемо працювати у фреймворку SceneKit . Це бібліотека, котра поєднує в собі високопродуктивний рушій рендерингу з описовим API для імпорту, маніпулювання та рендерингу тривимірних предметів. На відміну від низькорівневих API, наприклад Metal та OpenGL, які вимагають від вас точної реалізації алгоритмів рендерингу, SceneKit вимагає лише опису вмісту вашої сцени та дій чи анімацій, які ви хочете виконувати [29]. Також слід зазначити, що файли сцен повинні знаходитися в папці art. scnassets .

Усі елементи сцени SceneKit мають деревоподібну структуру графа. Кожен вузол  $\epsilon$  об'єктом класу SCNNode . SCNNode - це структурний елемент графа сцени, що представляє положення та перетворення в тривимірному координатному просторі, який може бути геометричним об'єктом, джерелом світла, камерою або іншим елементом, що відображається [30].

Для початку створюємо новий вузол, в якому ми зберігатимемо всі елементи сцени і назвемо його " container ". Покладемо в нього нашу модель та вузол, що містить осі СК.

У вкладці Scene Inspector у рядку Background необхідно вибрати Procedural Sky для зручнішого налаштування моделі. Ця опція дозволяє розглядати сцену, ніби вона знаходиться в існуючому світі та показувати коректне відображення кольорів завдяки освітленню.

А також необхідно вибрати вузол нашої моделі та у вкладці Material Inspector створити новий матеріал. Після цього в полі Diffuse буде представлено п'ять способів вибору кольорів. Необхідно вибрати колір будь-яким із представлених способів (рис. 3.3).

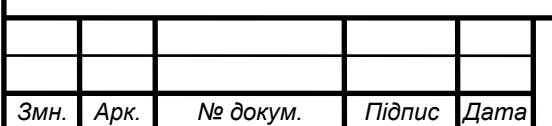

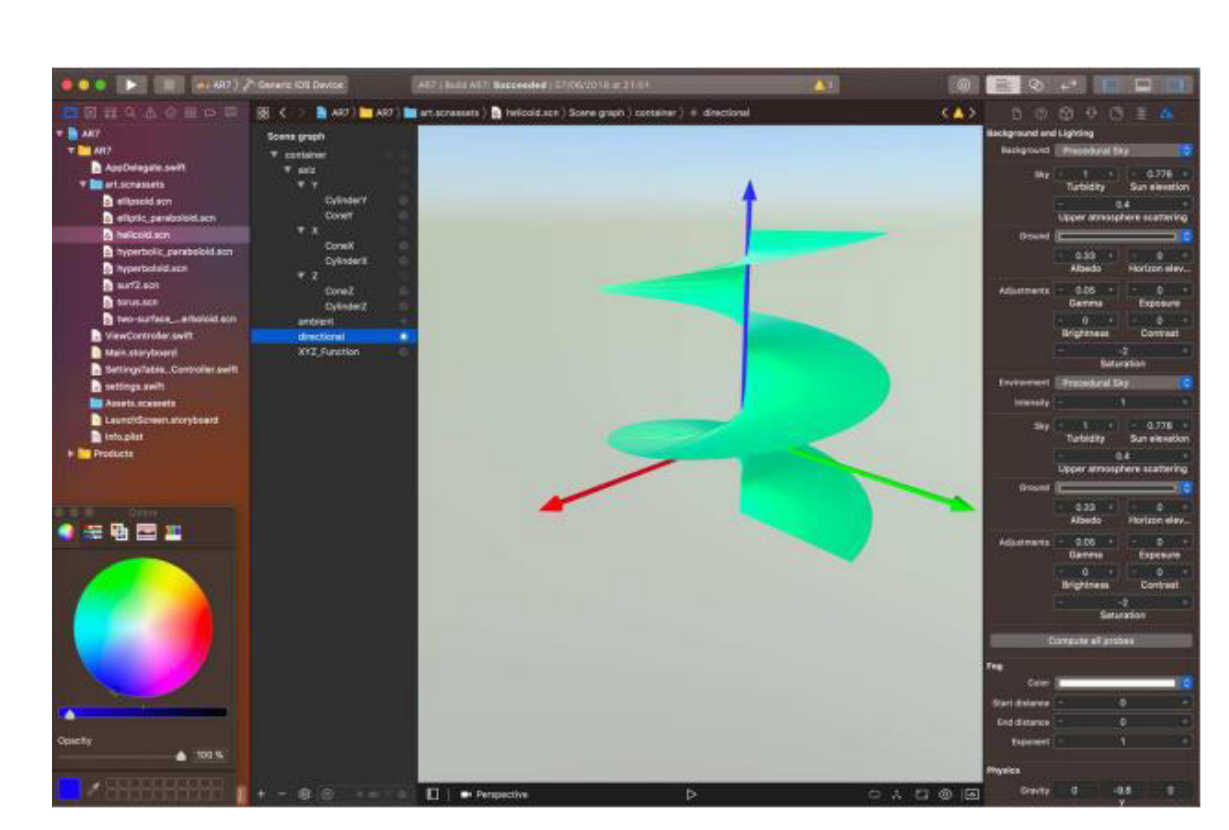

Рисунок 3.3 - Скріншот середовища розробки Xcode

#### 3.4 Додавання освітлення для моделей

У SceneKit існує клас SCNLight , який є джерелом світла, яке можна прикріпити до вузла для освітлення сцени. Кожен об'єкт SCNLight має властивість type , що визначає тип світла, залежно з його поведінки. Існує 4 основних типи джерел світла (рис. 3.4) [31]:

- ambient висвітлює всі об'єкти в сцені з усіх боків;
- directional рівномірний напрям та постійна інтенсивність;
- omni всюди направлене, також відоме як точкове джерело світла;
- spot висвітлює конусоподібну область.

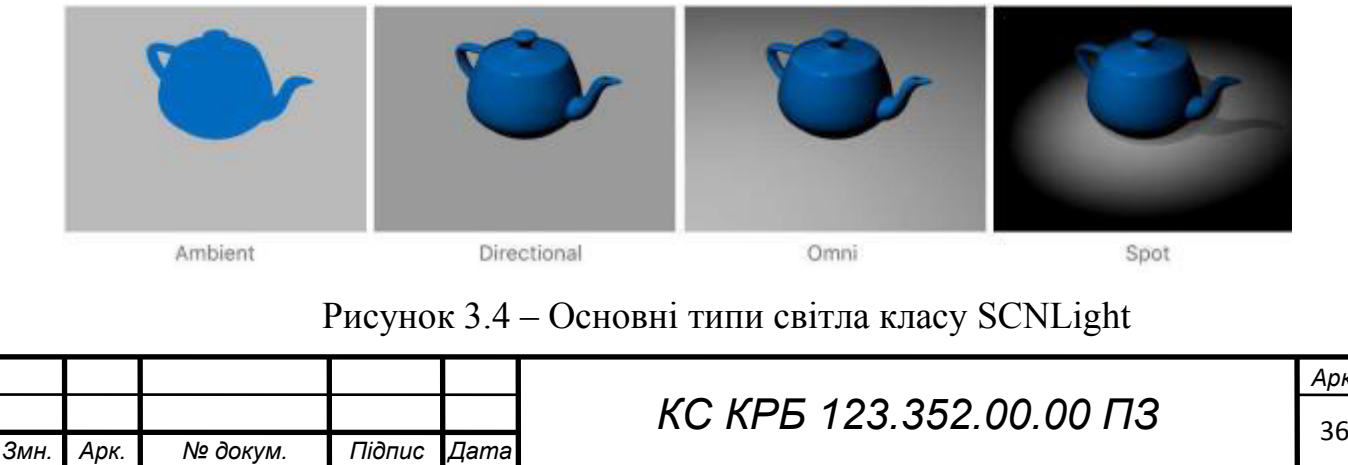

*Арк.*

Для натурального відображення поверхні у сцені достатньо використовувати по одному світловому джерелі directional та ambient. При виборі ambient джерела світла, у вкладці Attributes inspector потрібно встановити значення Intensity рівним 1000 люмен. Те саме потрібно зробити для джерела типу directional , а також його необхідно встановити над нашою моделлю, збільшивши координату Y вузла.

#### 3.5 Підготовка зображень для прив'язки до них моделей

Для відображення готових моделей у додатку AR необхідно відштовхуватися від міток, до яких прив'язані тривимірні об'єкти. І оскільки ми робимо додаток на основі підручника з аналітичної геометрії, необхідно використовувати фотографії з цього підручника [33]. Вище було наведено приклад побудови тривимірної моделі тора. Цій моделі відповідатиме малюнок 66 з підручника (рис. 3.5):

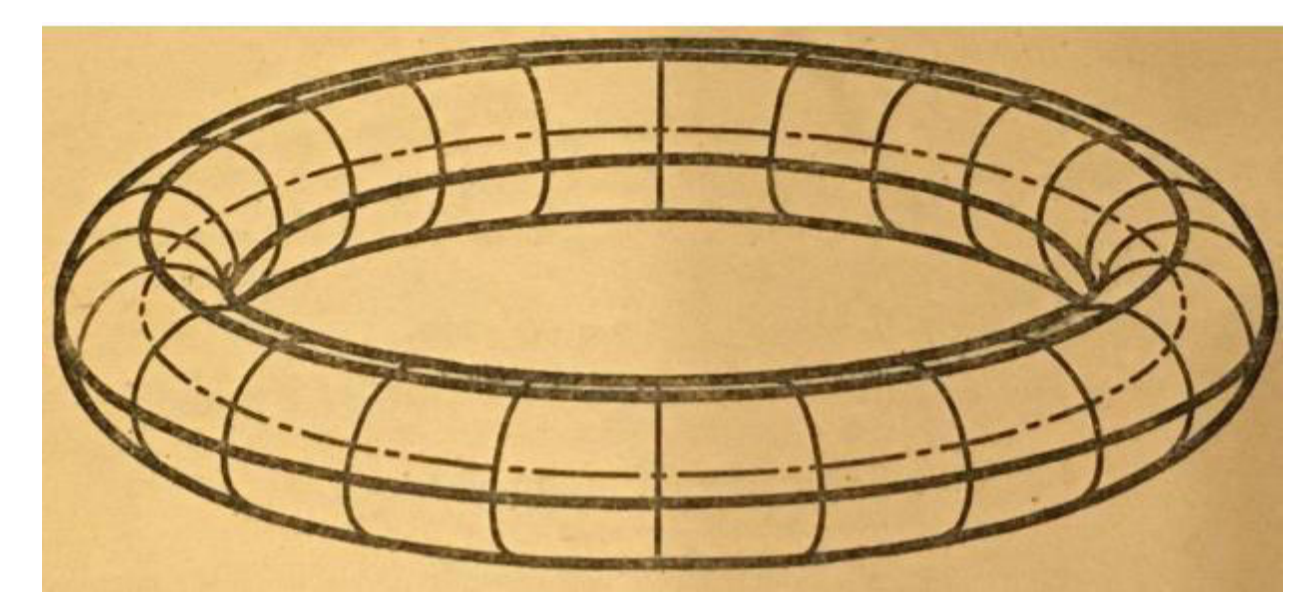

Рисунок 3.5 – Малюнок 66 з підручника [33]

Таким чином, ми можемо фотографувати потрібні поверхні та експортувати їх у Xcode . Експортувати їх необхідно, перетягуючи до папки Assets . xcassets , в якій потрібно створити групу " AR Resources ". При експорті

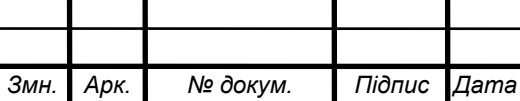

потрібно задати ім'я, яке буде використовуватись у коді надалі (рис. 3.6).

Щоб ARKit знав якого розміру має бути відображена сцена, слід задати розмір зображення у вкладці Attributes inspector

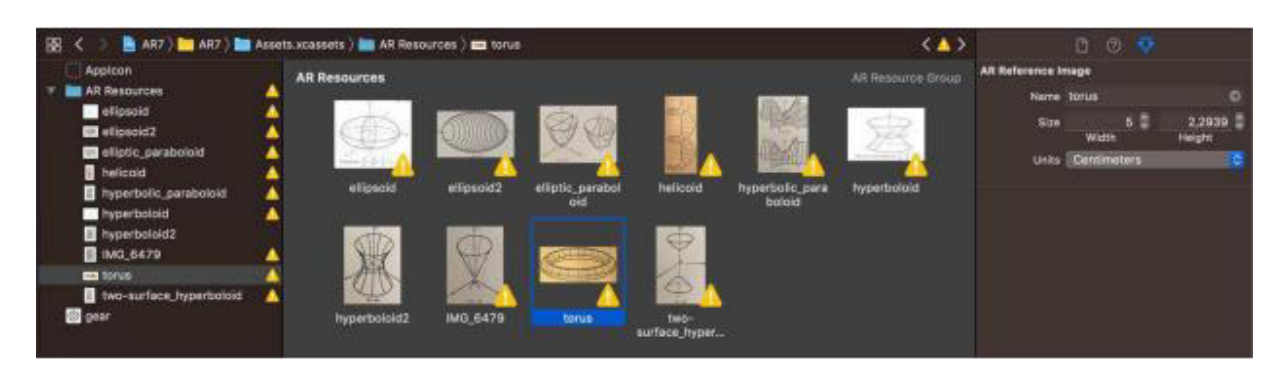

Рисунок 3.6 – Робота з ресурсами в середовищі Xcode

### 3.6 Вибір конфігурації програми

Для різних типів додатків AR існують різні конфігурації, з якими запускається сесія програми:

– ARWorldTrackmgConfigш'atюn - відстежує положення та орієнтацію пристрою щодо будь-яких поверхонь, людей або відомих зображень та об'єктів, які ARKit може знайти та відстежити із використанням задньої камери;

– ARBodyTmckmgConfigш'atюn - відстежує лише людські тіла із застосуванням задньої камери;

– AROrientatюnTmckmgConfigш'atюn - відстежує тільки орієнтацію пристрою за допомогою задньої камери;

– ARImageTrakingConfiguration - відстежує лише відомі зображення, які ви надаєте, використовуючи задню камеру пристрою;

– ARFaceTrackingConfiguration - відстежує лише обличчя в передній камері пристрою, включаючи їх рух та вираз обличчя;

– ARObjectScanningConfiguration - використовує задню камеру для збору високоточних даних про певні об'єкти, які ваша програма повинна розпізнати пізніше, під час виконання.

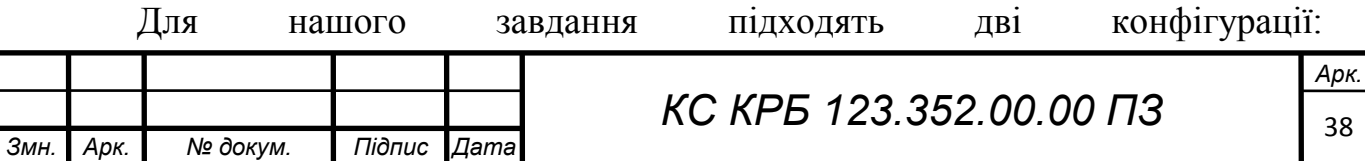

ARWorldTrackingConfiguration та ARImageTrackingConfiguration. Перша відстежує положення пристрою за допомогою датчиків та сенсорів, друга ж відстежує лише зображення, які бачить камера.

Вирішено було використовувати обидві конфігурації з можливістю їх перемикання. Але стандартним режимом роботи буде конфігурація ARWorldTrackingConfiguration, оскільки Apple рекомендує використовувати зображення, які:

- мають високу контрастність;
- добре текстуровані і не мають однорідних, за кольором, ділянок;
- мають багато відмінних рис.

Наші зображення з підручника погано задовольняють цим критеріям, тому оптимально використовуватиме конфігурацію відстеження світу, в якій модель більше прив'язана до позиції у просторі, ніж до позиції зображення. А зображення в цьому випадку потрібне для появи сцени.

3.7 Розробка інтерфейсу користувача та логіки програми

Кращим інструментом і основним помічником для розробки інтерфейсу користувача є Storyboard . Storyboard - це візуальне представлення інтерфейсу користувача iOS, що показує екрани контенту і зв'язку між цими екранами. Xcode надає візуальний редактор для Storyboard, де можна розмістити і спроектувати інтерфейс програми, додавши в сцени такі види, як кнопки, табличні і текстові представлення (рис. 3.7). Крім того, Storyboard дозволяє керувати передачею даних між контролерами.

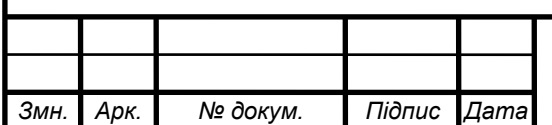

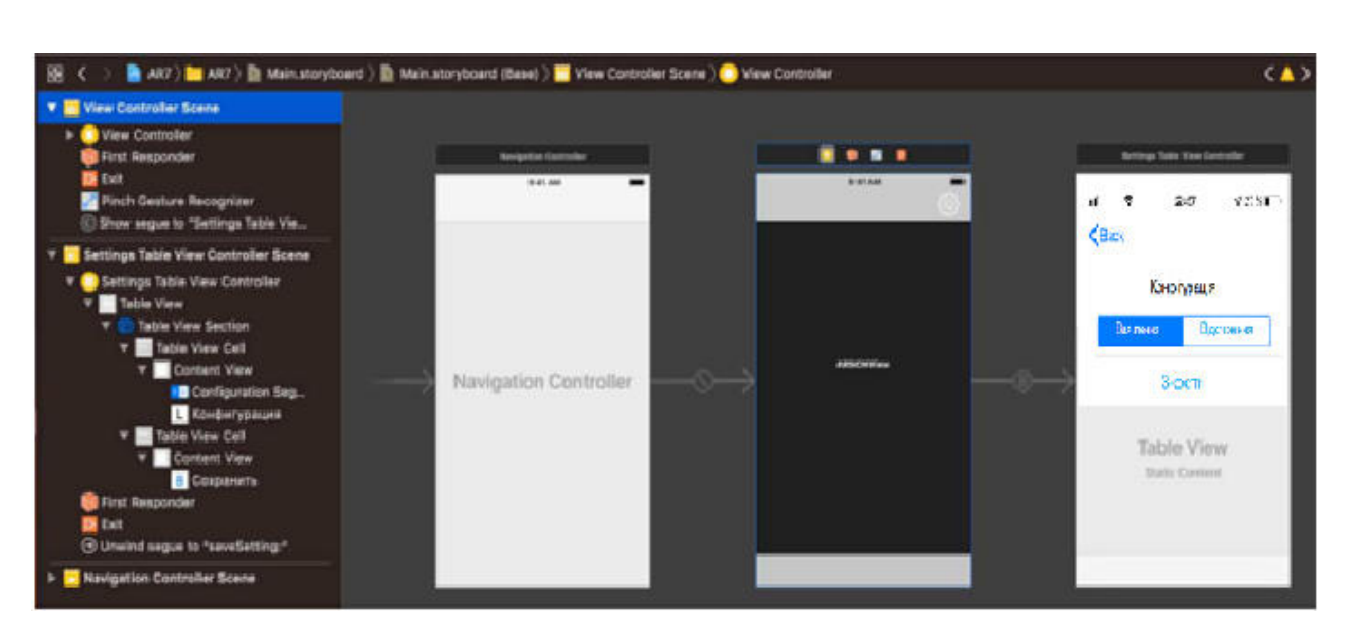

Рисунок 3.7 - Схема зв'язку ViewContoller ' ів у Storyboard

За головний екран нашої програми відповідатиме клас ViewController , який є спадкоємцем класу UIViewController . Він відповідає за ініціалізацію всіх елементів програми, прив'язку моделей до зображень. За екран вибору конфігурації відповідає клас SettingsTableViewController, спадкоємець UITableViewController. При зміні конфігурації цей клас посилає сигнал класу ViewController для перезапуску сесії з новою конфігурацією.

Також існує клас Settings , який за схемою MVC грає роль моделі. Він містить змінну, що містить інформацію про поточну конфігурацію. ViewController та SettingsTableViewController передають об'єкт цього класу один одному під час переходу за допомогою функції.

Основне завдання головного екрана ViewController - відображати 3D модель, встановивши відповідну конфігурацію. Але також цей клас містить словник усіх вузлів, яким у відповідність ставляться назви зображень у підручнику.

Класи ViewController та SettingsTableViewController знаходяться в ієрархії NavigationViewController для більш зручного переходу. При ініціалізації ViewController властивості NavigationBar'a встановлені так, щоб він був прозорим та не заважав перегляду контенту.

Ми підписуємось на делегат об'єкта класу ARSCNView, що дозволяє нам

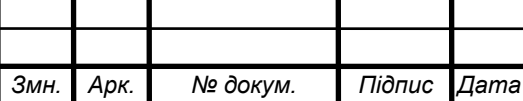

реалізувати функцію ARAnchor. Ця функція викликається при виявленні зображення та її аргументом є об'єкт класу ARAnchor. ARAnchor необхідний , щоб відстежувати статичні положення, орієнтації реальних чи віртуальних об'єктів щодо камери [32]. У нашому випадку це наше зображення, над яким нам необхідно показати тривимірну поверхню, повернувши відповідний вузол. Це дозволить показати потрібну поверхню прямо над підручником.

Підсумкову структуру зв'язків між модулями та даними ми можемо бачити на рис. 3.8.

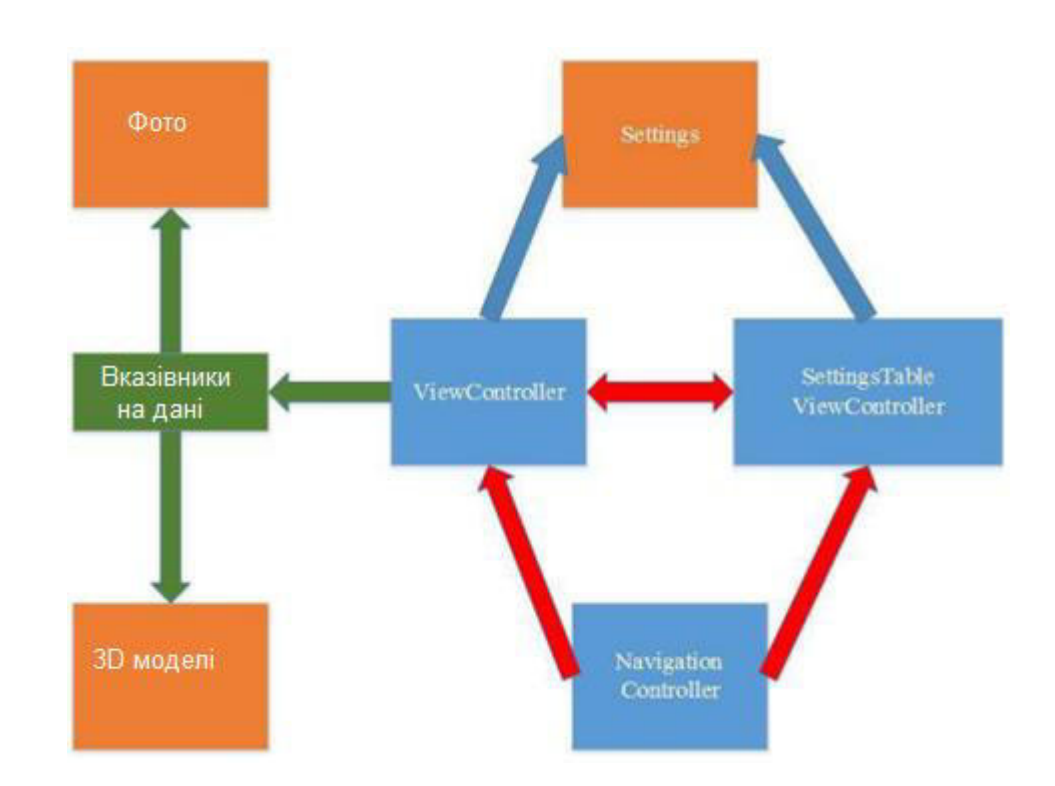

Рисунок 3.8 – Структура зв'язків між модулями та даними програми

#### 3.8 Реалізація додаткових функцій

Функція вибору конфігурацій реалізується шляхом передачі об'єкта класу Setting . Для переходу між контролерами подання використовується Segue . Це спеціальний вид переходу між контролерами, що надає широкий функціонал. У нашому додатку при переході через Segue використовується функція prepare , яка дозволяє передати налаштування для іншого контролера.

Також для зручності сприйняття моделей AR реалізовано функцію

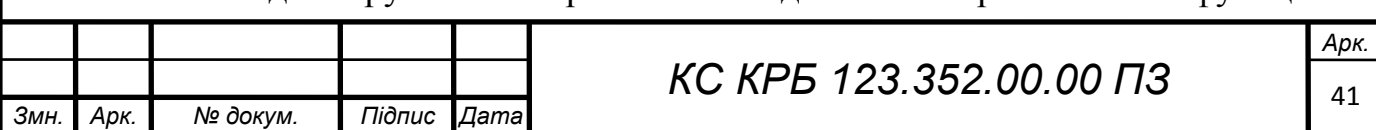

збільшення об'єкта жестом Pinch (Розтягування двох пальців). Для реалізації цього функціоналу застосовувався клас UIPinchGestureRecognizer.

За допомогою інструментів Storyboard PinchGestureRecognizer був доданий на ViewController і в коді реалізовано метод обробки цього жесту, який називається pinchGesture . Цей метод змінює розмір всіх об'єктів у додатку та зберігає цей розмір у змінній scale . Це дозволяє легко регулювати розмір наявної поверхні двома пальцями.

На рис. 3.9 представлено підсумковий алгоритм роботи програми, котрий описаний вище.

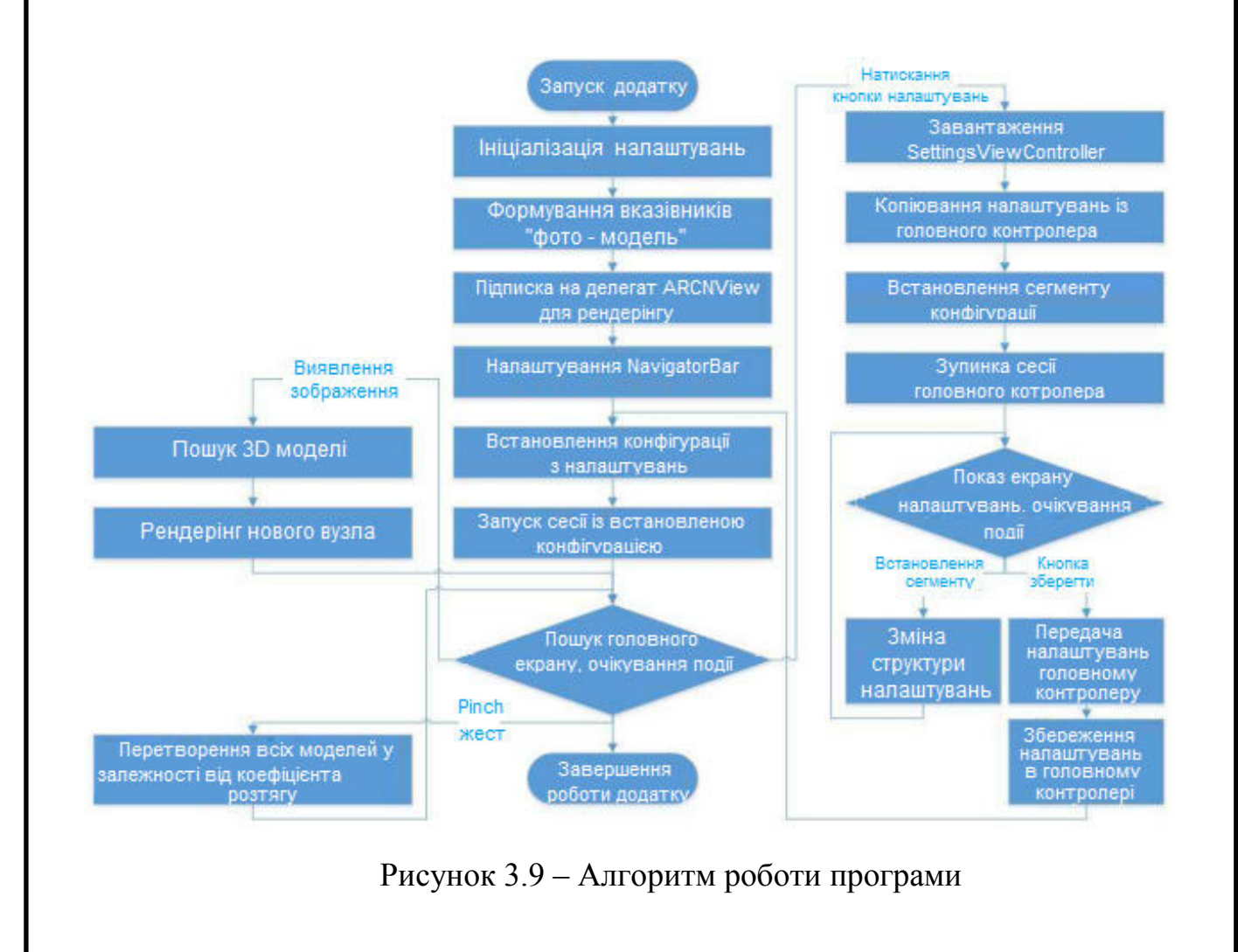

#### 3.9 Тестування

Для тестування необхідно було запускати програму безпосередньо на пристрої, оскільки програми AR неможливо тестувати на емуляторі iOS ,

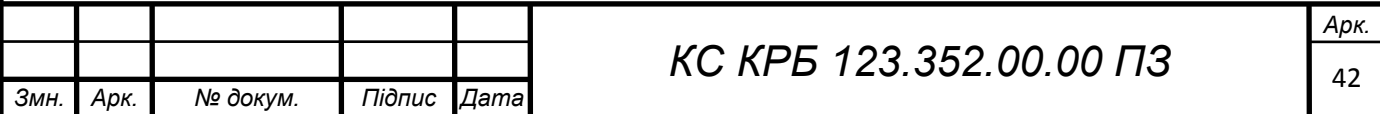

вбудованому в Xcode .

Тестування проводилося на пристрої iPhone SE під керуванням iOS 14.

При тестуванні було помічено, що робота програми з конфігурацією ARWorldTrackingConfiguration справді набагато стабільніша у плані відображення моделі.

Також при тестуванні була виявлена помилка, пов'язана з тим, що під час перегортання сторінки в підручнику об'єкти накладалися один на одного. Ця помилка була успішно виправлена шляхом встановлення властивості isHidden іншим вузлам цієї програми при виявленні нового зображення.

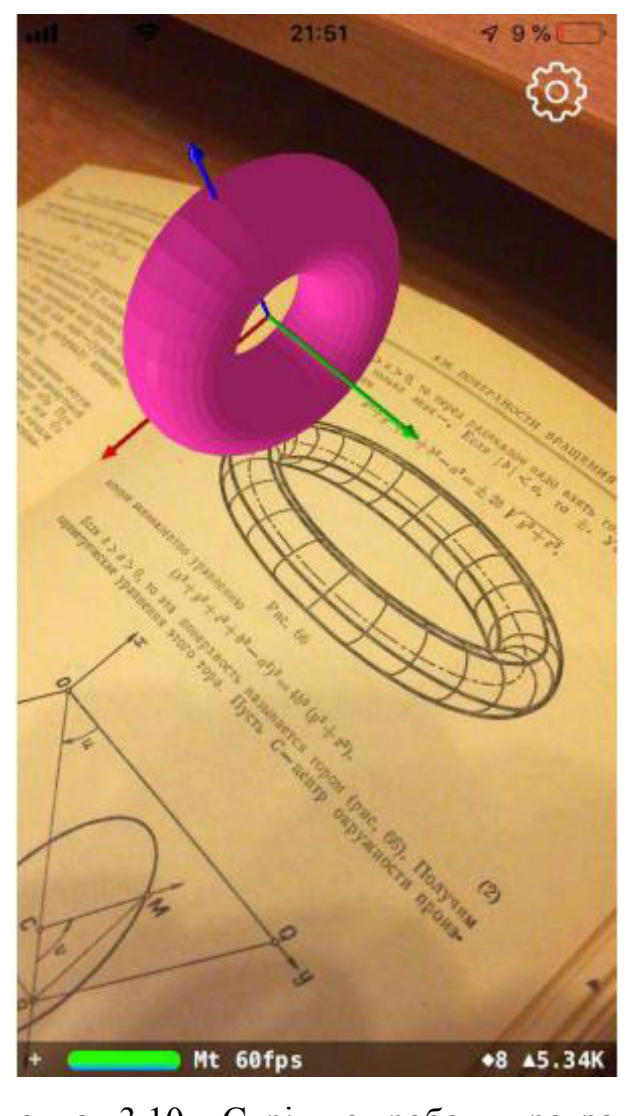

Рисунок 3.10 – Скріншот роботи програми

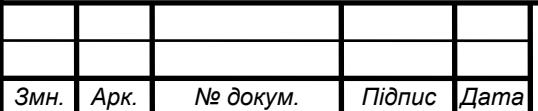

 $\overline{K}$ *KC KPB 123.352.00.00 П3* 

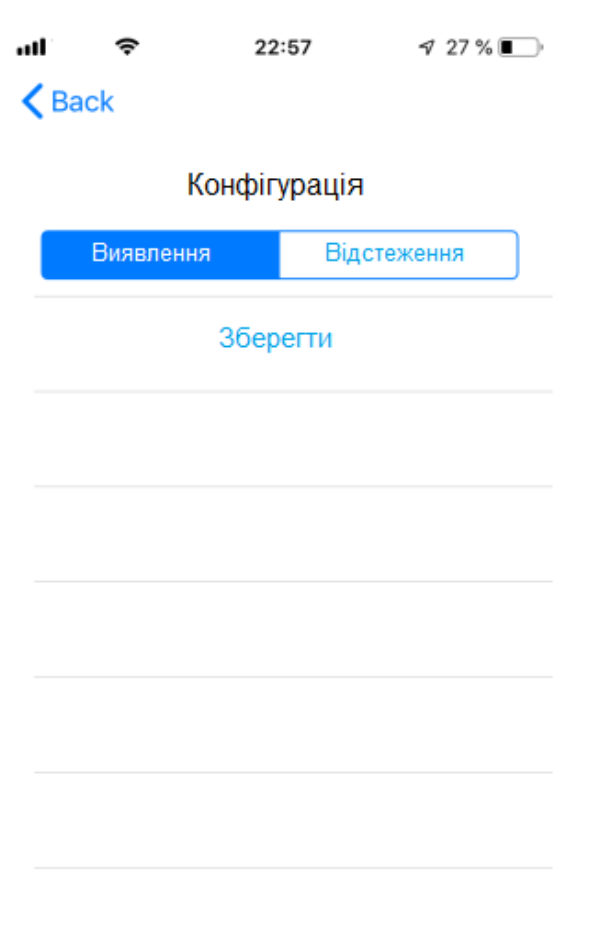

Рисунок 3.11 – Скріншот вікна вибору конфігурації

Додаток можна використовувати не тільки для відображення математичних сутностей, але і для інших областей навчання, наприклад біології. Можна дати змогу з користувачам самим додавати пари (модель-фото), які зберігатимуться на сервері. Сам автор підручника зможе візуалізувати ілюстрації за допомогою цієї програми.

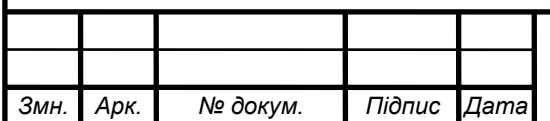

## РОЗДІЛ 4 БЕЗПЕКА ЖИТТЄДІЯЛЬНОСТІ, ОСНОВИ ОХОРОНИ ПРАЦІ

#### 4.1 Соціальне значення охорони праці

Стихійні дії сил природи, поки що не повною мірою підвладні людині та щорічно завдають державі і населенню величезних збитків. Стихійні лиха - це такі явища природи, що викликають екстремальні ситуації, порушують нормальну життєдіяльність населення, роботу безлічі об'єктів. Стихійні лиха є трагедією для будь-якої держави. Через стихійні лиха страждає економіка країни, бо при цьому руйнуються виробничі підприємства, знищуються матеріальні цінності, гинуть люди.

Стихійні лиха – небезпечні природні явища, як правило раптового походження, хоча іноді і прогнозовані за допомогою метеорології, але на інтенсивність яких люди впливати не можуть. Їх можна класифікувати: за швидкістю переміщення - землетруси, зсуви, цунамі, снігопади, ожеледі швидкі; підвищення рівня води в ріках через інтенсивні опади або танення снігу, льоду (повіні), звільнення внутрішньої енергії Землі, виверження вулканів повільні. Часто виникають потужні, високошвидкісні потоки повітря через швидкий перепад значень атмосферного тиску (урагани, смерчі і т.п.). Стихійні лиха речовинного характеру можуть ініціювати виникнення різноманітних полів, які негативно впливають на здоров'я, самопочуття людини [34].

Стихійні явища часто виникають в комплексі, що значно посилює їх негативний вплив. Небезпечні природні явища визначаються трьома основними групами процесів - ендогенні, екзогенні та гідрометеорологічні.

Стихійні лиха, які характерні для України, за структурою можна поділити на прості, що включають один елемент - наприклад, сильний вітер, зсув або землетрус та складні. Вони складаються з декількох процесів однієї групи або

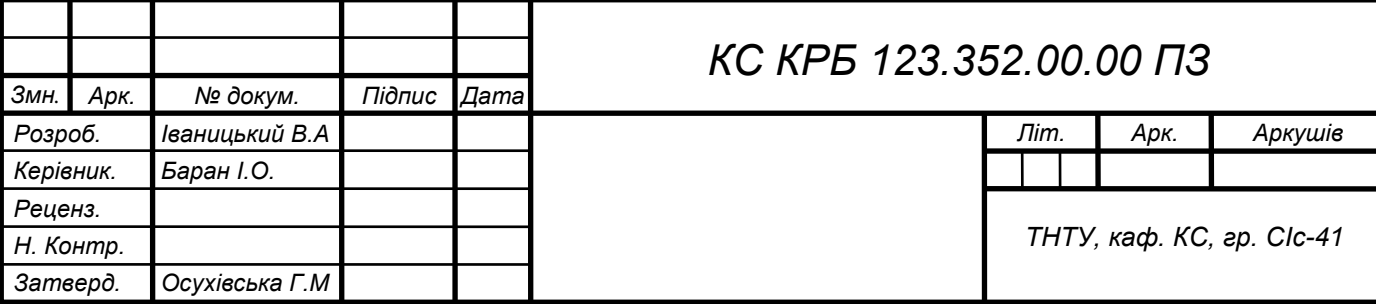

Деякі стихійні лиха (пожежі, обвали, зсуви і навіть землетруси) можуть виникати в результаті дій самих людей, тобто мають антропогенне походження, але наслідки їх завжди є діями сил природи. Для кожного стихійного лиха характерна наявність властивих йому вражаючих чинників, що несприятливо впливають на стан здоров'я, життя людини [35].

Причинами стихійних лих можуть бути:

– швидке переміщення речовини (землетрусу, зсуви);

– вивільнення внутріземної енергії (вулканічна діяльність, землетруси);

– підвищення рівня вод річок, ставків і морів (повені, цунамі);

– вплив надзвичайно сильного вітру (урагани, торнадо, циклони).

Важливо своєчасно провести роботи, спрямовані на локалізацію природного лиха, щоб зменшити зони руйнувань, звести до мінімуму кількість загиблих та постраждалих.

В Україні найчастіше спостерігаються такі надзвичайні ситуації природного характеру:

– небезпечні геологічні явища (зсуви, обвали, осипки, просадки земної поверхні);

– небезпечні метеорологічні явища (зливи, урагани, сильні снігопади, сильний град, ожеледь);

– небезпечні гідрологічні явища (повені, паводки);

– природні пожежі лісових та торф'яних масивів;

– масові інфекції та хвороби людей, тварин, рослин.

В останні роки кількість стихійних лих в Україні та в світі в цілому значно збільшилася. Найчастіше в Україні виникають такі природні катастрофи як землетруси, повені, посухи (на Півдні України), лісові пожежі в літню пору року, снігові замети, зсуви поверхні.

Є серйозні підстави вважати, що масштабність впливу лиха й катастроф на соціальні, економічні, політичні та інших процесів сучасного нашого суспільства та їх драматизм вже перевищили такий рівень, який дозволяв ставитися до них

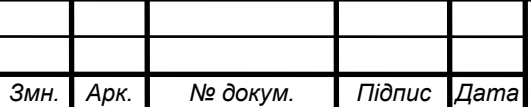

як до локальних збоїв у розміреному функціонуванні державних та громадських структур [34].

Отже, перед людиною та громадськістю в XXI в. вимальовується нова мета - глобальна безпека. Досягти цього можна, в першу чергу, за допомогою зміни світогляду людини, а також покращення системи профілактичних заходів у боротьбі зі стихійними лихами, а саме: вдосконалення рятувальних служб та рятувальної техніки, проведення попереджувальних заходів та пропагандистської роботи з громадянами щодо правил поведінки та дій під час стихійних лих. Це допоможе в майбутньому зменшити кількість загиблих та постраждалих від природних катастроф, а також зменшить матеріальні збитки, що були завдані стихійним лихом.

Природні лиха з часом нікуди не зникнуть. Будуть виникати землетруси в геологічно активних районах, будуть виникати повені, а штормові припливи стануть, раз у раз затопляти морські узбережжя, не обійдеться і пожеж. Людина безсила запобігти природним процесам, але тільки в наших силах зменшити кількість жертв і матеріальних втрат.

4.2 Соціальне значення охорони праці

Соціальне значення охорони праці полягає в сприянні росту ефективності суспільного виробництва шляхом безперервного вдосконалення і поліпшення умов праці, підвищення їх безпеки, зниження виробничого травматизму і профзахворювань [36]. Соціальне значення охорони праці проявляється в зростанні продуктивності праці, збереженні трудових ресурсів і збільшенні сукупного національного продукту.

Охорона праці полягає в сприянні росту ефективності виробництва, яке досягається шляхом безперервного вдосконалення і поліпшення умов праці, підвищення їх безпеки, зниження виробничого травматизму і профзахворювань.

Зростання продуктивності праці відбувається в результаті збільшення фонду робочого часу завдяки скороченню внутрішньо-змінних простоїв шляхом

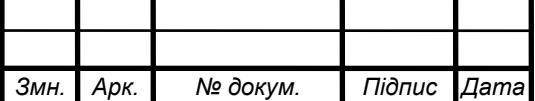

ліквідації мікротравм або зниження їх кількості, а також завдяки запобіганню передчасного стомлення шляхом раціоналізації і покращення умов праці та введенню оптимальних режимів праці і відпочинку та інших заходів, які cприяють підвищенню ефективності використання робочого часу.

Важливим питанням є зростання продуктивності праці, яка відбувається в результаті збільшення фонду робочого часу завдяки скороченню внутрішньозмінних простоїв шляхом ліквідації мікротравм або зниження їх кількості, а також завдяки запобіганню передчасного стомлення шляхом раціоналізації і покращення умов праці та введенню оптимальних режимів праці і відпочинку та інших заходів, які сприяють підвищенню ефективності використання робочого часу [36].

Особливої уваги заслуговує те, що збереження трудових ресурсів і підвищення професійної активності працюючих відбувається завдяки покращенню стану здоров'я і подовженню середньої тривалості життя шляхом покращення умов праці, що супроводжується високою трудовою активністю і підвищенням виробничого стажу. Підвищується професійний рівень також завдяки зростанню кваліфікації і майстерності. Відповідно і збільшення сукупного національного продукту відбувається завдяки покращенню вищеперелічених показників та їх складових компонентів [29]. Збереження трудових ресурсів і підвищення професійної активності працюючих відбувається завдяки покращенню стану здоров'я і подовженню середньої тривалості життя шляхом покращення умов праці, що супроводжується високою трудовою активністю і підвищенням виробничого стажу. Підвищується професійний рівень також завдяки зростанню кваліфікації і майстерності. Збільшення сукупного національного продукту відбувається завдяки покращенню вищеперелічених показників та їх складових компонентів. Крім того, соціальне значення охорони праці проявляється в зростанні продуктивності праці, збереженні трудових ресурсів.

Комплекс заходів з поліпшення умов праці може забезпечити приріст продуктивності праці на 15-20%. Так, нормалізація освітлення робочих місць

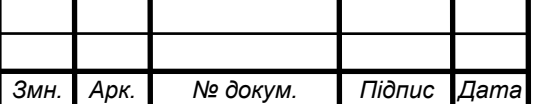

## *КС КРБ 123.352.00.00 ПЗ*

збільшує продуктивність на 6-13% та скорочує брак на 25%. Раціональна організація робочого місця підвищує продуктивність праці на 21%, раціональне фарбування робочих приміщень – на 25% [37]. Збільшення ефективного фонду робочого часу може бути досягнуто за рахунок скорочення тимчасової непрацездатності працівників внаслідок хвороб та виробничого травматизму.

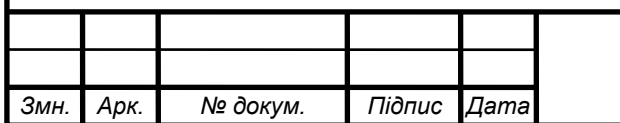

## $\overline{K}$ *KC KPB 123.352.00.00 П3*

#### ВИСНОВКИ

Показано, що технологія AR сприяє покращеному сприйняттю та, як наслідок, розумінню матеріалу під час освітнього процесу. У ході аналізу предметної галузі виявлено нестачу кількості додатків та ресурсів, що реалізують технологію AR для різних освітніх цілей.

При виконанні роботи була поставлена мета вивчити технологію AR та побудувати додаток для візуалізації тривимірних предметів на основі інструментів AR.

Для реалізації першої частини завдання було вивчено визначення AR, а також розкрито суть технології та виявлено її відмінні риси.

Проведено аналіз історії цієї технології, також було виявлено основні винаходи, які сприяли розвитку AR.

З'ясовано, що технологія AR на сьогоднішній день використовується в багатьох сферах людського життя: у медицині, військовій справі, промисловості, освіті. Вона дозволяє серйозно оптимізувати різні процеси у багатьох сферах людського життя. І, завдяки розвитку портативних пристроїв, коло застосування цієї технології буде розширюватися надалі.

Було проведено огляд актуальних засобів розробки AR. Були розглянуті як платні, і безкоштовні рішення, багато з яких дозволяють швидко і зручно застосовувати технологію AR у своїх продуктах. Також було вивчено технології комп'ютерного зору, на яких засновані дані бібліотеки.

У ході реалізації завдання було створено додаток на платформі iOS 14 і вище з використанням фреймворку AR ARKit . Була застосована мова розробки Swift, фреймворки ARKit, SceneKit, а також фреймворк для побудови користувальницького інтерфейсу UIKit. Також у ході реалізації програми було освоєно роботу у програмі Blender та застосування python скриптів для формування тривимірних моделей.

Результати, отримані в роботі, дають змогу зробити висновок, що поставлена мета повністю досягнута.

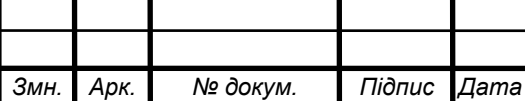

## *KC КРБ 123.352.00.00 ПЗ*

*Арк.*

### СПИСОК ВИКОРИСТАНИХ ДЖЕРЕЛ

1. Що таке доповнена реальність? URL: https://teach-hub.com/scho-takedopovnena-realnist/ (дата звернення: 28.03.2023).

2. Від електричного Джинна до людини-кіборга або трохи про батьків віртуальної та доповненої реальності. URL: [http://3dday.com/articles/ot](http://3dday.com/articles/ot-)[yelektricheskogo-dhinna-do-cheloveka/](http://3dday.ru/articles/ot-yelektricheskogo-dzhinna-do-cheloveka/) (дата звернення: 28.03.2023).

3. EyeTap: The eye itself as display and camera. URL: [http :/ www.eyetap.](http://www.eyetap.org/research/eyetap.html)  [org/research/eyetap. html](http://www.eyetap.org/research/eyetap.html) (дата звернення: 28.03.2023).

4. Віртуальна та доповнена реальність – майбутнє авіації. URL: <https://www.wing.com.ua/content/view/32484/52/>(дата звернення: 31.03.2023).

5. Rekimoto, J. CyberCode: Designing Augmented Reality Environments with Visual Tags. URL: [https: /](https://www2.sonycsl.co.jp/person/rekimoto/papers/dare2000.pdf)/www2.sonycsl.co.ip/person/rekimoto/papers/dare2000.pdf (дата звернення: 31.03.2023).

6. Історія розвитку AR. URL: https://animarmedia. com/blog/ist orii a-razvitii a-ar/ (дата звернення: 31.03.2023).

7. 10 трендів стратегічних технологій 2023 від Gartner. URL: https://www.imena.ua/blog/10-strategic-technology-trends-2023-from-gartner/ (дата звернення: 04.04.2023).

8. Топ-20 VR і AR ігор і програм для Android і iOS. URL: https://www.showmetech.com.br/uk/top-10-jogos-e-apps-de-vr-e-ar/(дата звернення: 04.04.2023)/

9. Пентагон закупить тактичні окуляри доповненої реальності. URL: [https://armyinform.com.ua/2020/02/17/pentagon-zakupyt-taktychni-okulyary](https://armyinform.com.ua/2020/02/17/pentagon-zakupyt-taktychni-okulyary-dopovnenoyi-realnosti/)[dopovnenoyi-realnosti/](https://armyinform.com.ua/2020/02/17/pentagon-zakupyt-taktychni-okulyary-dopovnenoyi-realnosti/) (дата звернення: 04.04.2023).

10. Google Glass flight at Boeing. URL: https://www.cio.com/article/ 3095132/google-glass-take[s-flight-at-boeing.html?page=2.](https://www.cio.com/article/3095132/google-glass-takes-flight-at-boeing.html?page=2) (дата звернення: 06.04.2023).

11. Lockheed Is Using These Augmented Reality Glasses to Build Fighter Jets. URL: https://www.popularmechanics.com/flight/a13967/lockheed-martin-augmented

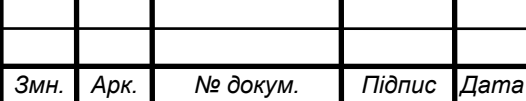

- [reality-f-35/ \(](https://www.popularmechanics.com/flight/a13967/lockheed-martin-augmented-reality-f-35/)дата звернення: 06.04.2023).

12. Як підвищити ефективність виробництва із доповненою реальністю? URL[: h](%20)ttps://habr. com/ua/post/324 [150/](https://habr.com/ru/post/324150/) (дата звернення: 07.04.2023).

13. Віртуальна реальність (VR): приклади використання в промисловості. URL[: h](http://vrcorp.ru/?page_id=252)ttps://www.it.ua/articles/virtualnaja-realnost-vr-luchshie-praktiki (дата звернення: 07.04.2023).

14. What is the medical realities platform? URL: https://www.medicalrealities.com (дата звернення: 07.04.2023).

15. П'ять додатків доповненої реальності, що використовуються в охороні здоров'я. URL: [https://www.imena.ua/blog/five-augmented-reality-apps-used-in](https://www.imena.ua/blog/five-augmented-reality-apps-used-in-healthcare/)[healthcare/](https://www.imena.ua/blog/five-augmented-reality-apps-used-in-healthcare/) (дата звернення:  $08.04.2023$ ).

16. Хірурги провели операцію з використанням віртуальної реальності та Google Glass. URL: https://alev-biz.livejournal.com/616068.html [.](https://hi-news.ru/science/xirurgi-proveli-operaciyu-s-ispolzovaniem-virtualnoj-realnosti-i-google-glass.html) (дата звернення: 08.04.2023).

17. AccuVein: легкий спосіб знайти вену у складній ситуації. URL: https://habr.com/ua/company/medgadgets/blog/235975/ (дата звернення: 08.04.2023).

18.Віртуальна та доповнена реальність: як нові технології надихають вчитися. URL: https://osvitoria.media/opinions/virtualna-ta-dopovnena-realnistyakoyu-mozhe-buty-suchasna-osvita/ (дата звернення: 10.04.2023).

19. We now have more than 2 billion active devices. URL: https://www.theverge.com/2022/9/7/23342243/tim-cook-apple-rcs-imessage-androidiphone-compatibility (дата звернення: 16.04.2023).

20. 86% всіх пристроїв використовують iOS 15 і вище. URL: https://developer.apple.com/support/app-store/ (дата звернення: 16.04.2023).

21. ARToolKit  $\epsilon$  software library for building Augmented Reality (AR) applications. URL[: h](http://www.hitl.washington.edu/artoolkit/)ttp://www.hitl .washington.edu/artoolkit/ (дата звернення: 18.04.2023).

22. Wikitude Augmented Reality SDK. URL: https://www.wikitude.com/ products/wikitude-sdk/ [.](https://www.wikitude.com/products/wikitude-sdk/) (дата звернення: 18.04.2023).

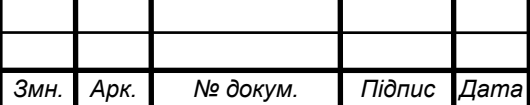

23. Augmented reality SDK LayAR. URL: https://www.layar.com/ solutions/#sdk [\(](https://www.layar.com/solutions/%23sdk)дата звернення: 18.04.2023).

24. 12 Best Augmented Reality SDKs. URL[: http s://dzone.com/articles/12](https://dzone.com/articles/12-best-augmented-reality-sdks) [best-augmented- reality-sdks \(](https://dzone.com/articles/12-best-augmented-reality-sdks)дата звернення: 23.04.2023).

25. Огляд AR -бібліотек для створення програм c доповненою реальністю. URL: https://playground2.ccjournals.eu/w03.pdf (дата звернення: 23.04.2023).

26. Augmented Reality SDKs в 2018[:](http://www.arreverie.com/blogs/best-augmented-reality-sdk-in-2018/) Which  $\epsilon$  best for Development. URL: [http://www.arr](http://www.arreverie.com/blogs/best-augmented-reality-sdk-in-2018/)everie.com/blogs/best-augmented-realitv-sdk-in[-2022/](http://www.arreverie.com/blogs/best-augmented-reality-sdk-in-2018/) (дата звернення: 25.04.2023).

27. Model-View-Controller. URL: [https://developer.apple.com/library/](https://developer.apple.com/library/%20archive/documentation/General/Conceptual/DevP)  [archive/documentation/General/Conceptual/DevP](https://developer.apple.com/library/%20archive/documentation/General/Conceptual/DevP) [edia-CocoaCore/MVC.html .](https://developer.apple.com/library/archive/documentation/General/Conceptual/DevPedia-CocoaCore/MVC.html) (дата звернення: 25.04.2023).

28. Industrial automation systems and integration - COLLADA digital asset schéma specification for 3D visualization of industrial data. URL: [https://www.iso.org/standard/59902. html .](https://www.iso.org/standard/59902.html) (дата звернення: 27.04.2023).

29. Framework SceneKit. URL[:](https://developer.apple.com/documentation/scenekit) [https://developer.apple.com/documentation/](https://developer.apple.com/documentation/%20scenekit)  [scenekit](https://developer.apple.com/documentation/%20scenekit) [.](https://developer.apple.com/documentation/scenekit) (дата звернення: 28.04.2023).

30. Class SCNNode. URL: [https://developer.apple.com/documentation/](https://developer.apple.com/documentation/%20scenekit/scnnode)  [scenekit/scnnode](https://developer.apple.com/documentation/%20scenekit/scnnode) [.](https://developer.apple.com/documentation/scenekit/scnnode) (дата звернення: 28.04.2023).

31. Class SCNLight. URL: [https://developer.apple.com/documentation/](https://developer.apple.com/documentation/%20scenekit/scnlight)  [scenekit/scnlight](https://developer.apple.com/documentation/%20scenekit/scnlight) [.](https://developer.apple.com/documentation/scenekit/scnlight) (дата звернення: 30.04.2023).

32. Class ARAnchor. URL: [https://developer.apple.com/document](https://developer.apple.com/documentation/arkit/aranchor)  [ation/arkit/aranchor .\(](https://developer.apple.com/documentation/arkit/aranchor)дата звернення: 02.05.2023).

33. Моденов П. С. Аналитическая геометрия: учебник. М.: Московский университет, 1969. 698 с.

34. Стеблюк М.І. Цивільна оборона: Підручник. Знання, 2006. 487 с.

35. Толок А.О. Крюковська О.А. Безпека життєдіяльності: Навч. посібник, 2011. 215 с.

36. Агєєв Є .Я. Основи охорони праці: Навчально-методичний посібник для самостійної роботи по вивченню дисципліни. Львів: «Новий Світ – 2000»,

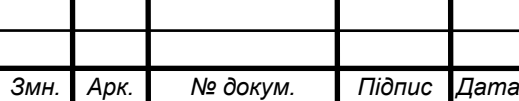

2009. 404 с.

37. Основи охорони праці: Підручник.; 3-те видання / За ред. К. Н Ткачука. К.: Основа, 2011. 480 с.

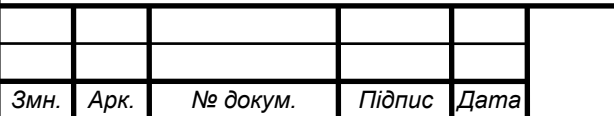

## Додаток А.

### Технічне завдання

#### МІНІСТЕРСТВО ОСВІТИ І НАУКИ УКРАЇНИ

Тернопільський національний технічний університет імені Івана Пулюя Факультет комп'ютерно-інформаційних систем і програмної інженерії

Кафедра комп'ютерних систем та мереж

**"Затверджую"** Завідувач кафедри КС

\_\_\_\_\_\_\_ Осухівська Г.M.

 $\frac{a}{2023}$  p

## **КОМП'ЮТЕРИЗОВАНА СИСТЕМА ВІЗУАЛІЗАЦІЇ ТРИВИМІРНИХ МОДЕЛЕЙ НА ОСНОВІ ТЕХНОЛОГІЙ ДОПОВНЕНОЇ РЕАЛЬНОСТІ**

#### **ТЕХНІЧНЕ ЗАВДАННЯ**

на 8 аркушах

**Вид робіт:** Кваліфікаційна робота

**На здобуття освітнього ступеня «Бакалавр» Спеціальність 123 «Комп'ютерна інженерія»**

Керівник кваліфікаційної роботи Студент групи СІс-41

к.т.н., доц. Баран І.О. и процессов Пваницький В.А.

«УЗГОДЖЕНО» «ВИКОНАВЕЦЬ»

« $\qquad \qquad$   $\qquad \qquad$  2023 p.  $\qquad \qquad$   $\qquad \qquad$  2023 p.

**Тернопіль 2023**

#### 1 Загальні відомості

1.1 Повна назва та її умовне позначення

Повна назва теми кваліфікаційної роботи: «Комп'ютеризована система візуалізації тривимірних моделей на основі технологій доповненої реальності».

Умовне позначення кваліфікаційної роботи: КС КРБ 123.352.00.00

1.2 Виконавець

Студент групи СІс-41, факультету комп'ютерно-інформаційних систем і програмної інженерії, кафедри комп'ютерної інженерії, Тернопільського національного технічного університету імені Івана Пулюя, Іваницький Віктор Андрійович.

1.3 Підстава для виконання роботи

Підставою для виконання кваліфікаційної роботи є наказ по університету (№ 4/7-232 від 28.02.2023 р.)

1.4 Планові терміни початку та завершення роботи

Плановий термін початку виконання кваліфікаційної роботи – 28.02.2023 р. Плановий термін завершення виконання кваліфікаційної роботи – 19.06.2023 р.

1.5 Порядок оформлення та пред'явлення результатів роботи

Порядок оформлення пояснювальної записки та графічного матеріалу здійснюється у відповідності до чинних норм та правил ІСО, ГОСТ, ЕСКД, ЕСПД та ДСТУ.

Пред'явлення проміжних результатів роботи з виконання кваліфікаційної роботи здійснюється у відповідності до графіку, затвердженого керівником роботи.

Попередній захист кваліфікаційної роботи відбувається при готовності роботи на 90% , наявності пояснювальної записки та графічного матеріалу.

Пред'явлення результатів кваліфікаційної роботи відбувається шляхом захисту на відповідному засіданні ЕК, ілюстрацією основних досягнень за допомогою графічного матеріалу.

#### 2 Призначення і цілі створення системи

#### 2.1 Призначення системи

Комп'ютеризована система візуалізації тривимірних моделей на основі технологій доповненої реальності призначена для здатний надання користувачеві наочного уявлення про тривимірні моделі об'єктів із підручника з аналітичної геометрії.

До складу системи повинні входити як апаратна складова, так і програмна.

Доцільність створення зумовлена тим фактом, що програмних додатків, котрі використовують доповнену, недостатньо, щоб кожен зміг оцінити переваги такого підходу до навчання.

#### 2.2 Мета створення системи

Основна мета створення комп'ютеризованої системи візуалізації тривимірних моделей на основі технологій доповненої реальності полягає у вивченні особливостей технології доповненої реальності та написанні програмного додатку для візуалізації тривимірних об'єктів на основі інструментів доповненої реальності.

Для того, щоб досягти поставленої мети роботи, необхідно розв'язати наступні задачі:

– ознайомитися із головними поняттями технології доповненої реальності та розкрити її характерні риси;

– дослідити історію технології доповненої реальності;

– розглянути сферу застосування доповненої реальності;

– дослідити сучасні засоби створення систем доповненої реальності та

здійснити порівняння функцій та параметрів;

– створити мобільний застосунок, котрий візуалізує тривимірні об'єкти з урахуванням інструментів AR.

2.3 Характеристика об'єкту

2.3.1 Основні задачі та функції об'єкту

Комп'ютеризована система візуалізації тривимірних моделей на основі технологій доповненої реальності може використовуватись закладами освіти для забезпечення «наочності» навчання. Таке навчання дозволяє краще засвоювати дані значних об'ємів через візуалізацію, причому це стосується різного віку, від дошкільнят до дорослих людей. Згодом освітній процес стане ще продуктивнішим та цікавішим завдяки розвитку технології доповненої реальності.

При проектуванні складових системи, зокрема апаратного і програмного забезпечення, необхідно проаналізувати предметну область та розробити концептуальні схеми взаємодії даних.

3 Вимоги до системи

#### 3.1 Вимоги до системи в цілому

Комп'ютеризована система візуалізації тривимірних моделей на основі технологій доповненої реальності візуалізуватиме поверхні з підручника з аналітичної геометрії. Такий спосіб застосування засобів доповненої реальності дозволить розглянути будь-які математичні поверхні самостійно з усіх боків, оскільки за малюнком у підручнику не завжди зрозуміло, як поверхня виглядатиме з іншого боку.

Розробка повинна забезпечувати використання на платформах iOS 14 і вище. В цілому, у проектованій системі повинні бути забезпечені:

- надійність роботи апаратної частини;
- точність захоплення маркерів;
- продуктивність роботи програмного забезпечення;

– часова ефективність та ефективність використання ресурсів системи.

3.1.1 Вимоги до структури та функціонування системи

До структури та функціонування комп'ютеризованої системи візуалізації тривимірних моделей на основі технологій доповненої реальності входить:

– смартфон Apple з iOS 14 і вище;

– системне та прикладне програмне забезпечення Apple;

В цілому, концептуальна модель комп'ютеризованої системи візуалізації тривимірних моделей на основі технологій доповненої реальності описувати предметну область, а саме визначення позиціювання маркерів об'єктів та можливість візуалізації двовимірних об'єктів без використання діапазону передачі даних..

Функціональні вимоги, що висуваються до системи, виглядають наступним чином:

– можливість зчитування та запису даних від маркерів;

– можливість вводу, редагування та знищення даних;

– можливість запобігання неавторизованому доступу (логічного);

– можливість керування правами доступу до інформаційних ресурсів;

– часова ефективність на рівні 3 с;

– масштабованість програмної та апаратної складових системи.

3.1.2 Вимоги до способів та засобів зв'язку між компонентами системи

Взаємодія об'єктів побудована на патерні програмування MVC (Model - View - Controller), який рекомендує компанія Apple. MVC визначає як ролі, які об'єкти грають у додатку, а й спосіб взаємодії об'єктів між собою. Кожен із трьох типів відокремлений з інших абстрактними кордонами та взаємодіє з об'єктами інших типів через ці межі.

#### 3.1.3 Вимоги по діагностуванню системи

Діагностика комп'ютеризованої системи візуалізації тривимірних моделей на основі технологій доповненої реальності відбувається у відповідності до затвердженого розкладу профілактичних заходів.

#### 3.1.4 Перспективи розвитку, модернізація системи

Перспективами розвитку та модернізації комп'ютеризованої системи візуалізації тривимірних моделей на основі технологій доповненої реальності є можливий перехід на нові версії апаратного та програмного забезпечення, адаптація та інтеграція з додатковими пристроями користувачів. Існуюча апаратна складова системи при цьому не повинна зазнавати значних змін, а програмне забезпечення системи повинно передбачати гнучкість та здатність до масштабування.

3.1.5 Вимоги до надійності системи

Комп'ютеризована система візуалізації тривимірних моделей на основі технологій доповненої реальності повинна бути захищена на кількох рівнях: фізичному, операційної системи та на рівні доступу до бази даних. Фізичний рівень захисту повинен забезпечувати надійність щодо доступу до апаратного забезпечення.

На рівні операційної системи повинен бути організований доступ на основі визначених прав доступу до використання програмного забезпечення, що функціонує.

Доступ до інформації, що зберігається у базі даних, повинен бути авторизованим на рівні системи керування базами даних. Лише користувачі з наділеним правом доступу та адміністратори мають можливість вносити зміни у базу даних в межах їхньої компетенції.

3.1.6 Вимоги до функцій та задач, які виконує система

Функціональні вимоги та задачі, які повинна реалізовувати комп'ютеризована система візуалізації тривимірних моделей на основі технологій доповненої реальності полягають в наступному:

– можливість зчитування міток на моделі (об'єкті) ;

– формування зворотного зв'язку при успішній чи невдалій візуалізації моделі;

– надання точних та адекватних результатів;

– забезпечення часової ефективності роботи системи;

– забезпечення зручності використання програмного продукту.

#### 3.1.7 Вимоги до апаратного забезпечення

Вимоги до апаратного забезпечення для створення системи:

- процесор 2,2 ГГц або більш потужний з кількістю логічних ядер >8;
- $RAM 16$  ГБ або більше;
- об'єм дискового простору 1Тб.

Вимоги до апаратного забезпечення для використання розробки:

- мобільний телефон iPhone SE (або кращий).
- 3.1.8 Вимоги до програмного забезпечення
	- фреймворки ARKit, SceneKit, UIKit;
	- середовища розробки Blender i Xcode
	- Storyboard
	- iOS 14 і вище;
- 4 Вимоги до документації

Документація повинна відповідати вимогам ЄСКД та ДСТУ

Комплект документації повинен складатись з:

- пояснювальної записки;
- графічного матеріалу:
- 1 Сфери застосування доповненої реальності.
- 2 Основні програмні засоби побудови доповненої реальності.
- 3 Скріншоти середовища розробки Xcode.
- 4 Алгоритм роботи програми.
- 5 Структура зв'язків та скріншот роботи програми.

\*Примітка: У комплект документації можуть вноситися міни та доповнення в процесі розробки.

5 Техніко-економічні показники

Планована собівартість розробки повинна становити не більше 20 000 грн.

\*Примітка: собівартість системи може змінюватись під час розрахунку в процесі розробки.

### 6 Стадії та етапи проектування

Таблиця 1 – Стадії та етапи виконання кваліфікаційної роботи бакалавра

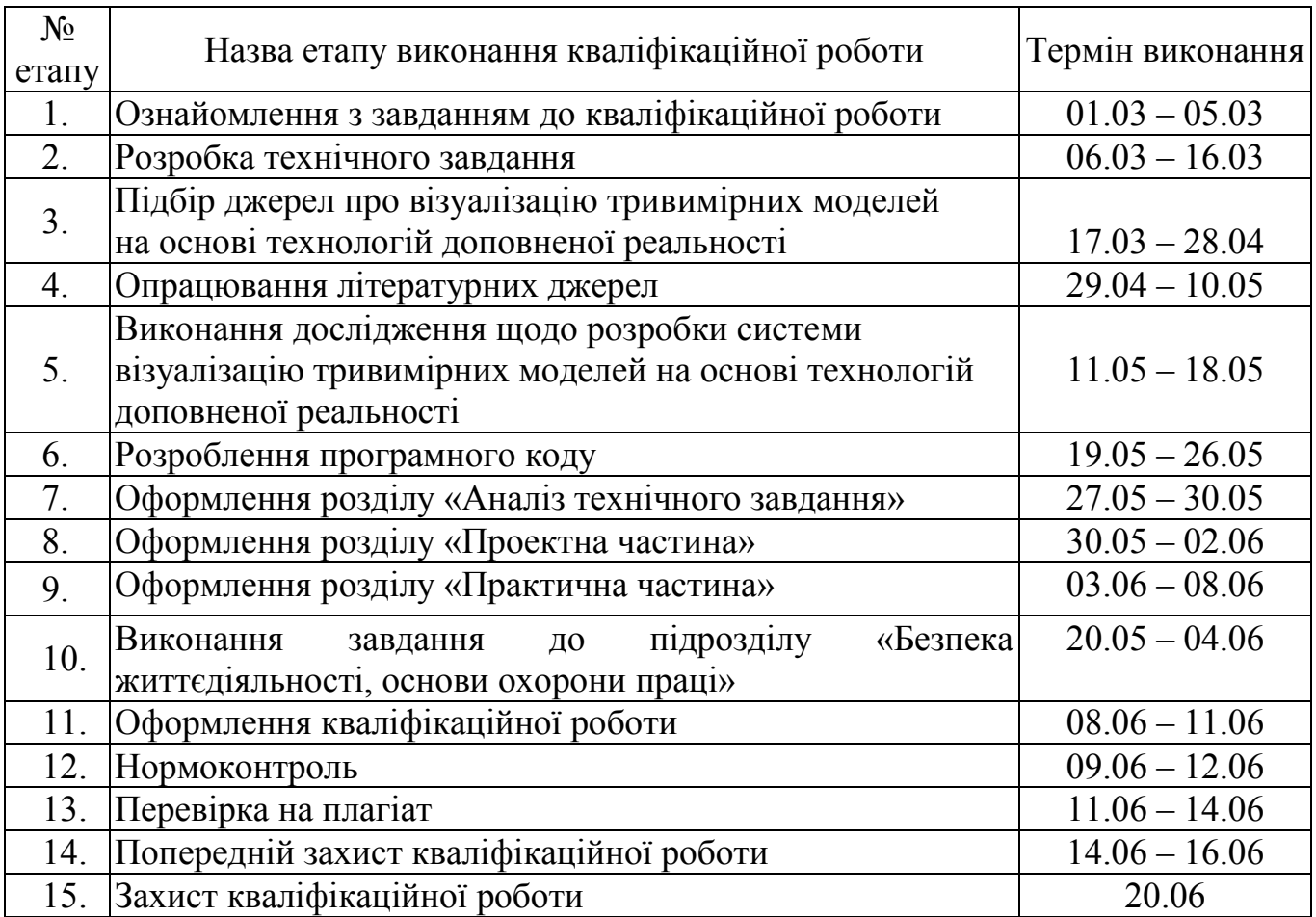

7 Додаткові умови виконання кваліфікаційної роботи

Під час виконання кваліфікаційної роботи у дане технічне завдання можуть вноситися зміни та доповнення.